# **Methodiek voor de raming van de behoefte aan bedrijventerreinen in het Vlaams Gewest' – technische handleiding**

versie 16-12-2015

# **Inleiding**

*Slechts 25% van het totaal aantal bedrijfsvestigingen bevindt zich vandaag op een bedrijventerrein. Verweefbaarheid en ruimtegebruik per vestiging verschillen sterk per sector, dimensieklasse en regio.* 

*Er is op vandaag nog ruimte op bedrijventerreinen beschikbaar maar aan de gemiddelde vraag van kleinschalige KMO-oppervlakte of grootschalige logistiek kan bijna nooit een onmiddellijk beschikbaar aanbod gekoppeld worden.* 

Dit zijn slechts enkele bevindingen van de studie 'Raming van de behoefte aan bedrijventerreinen in het Vlaams Gewest'. Het eindrapport van de studie beschrijft de methodiek die gehanteerd wordt voor het ramen van de ruimtebehoefte voor niet-verweefbare activiteiten en motiveert de keuze van de verschillende methodologische stappen. De methodiek kan gebruikt worden op verschillende ruimtelijke schaalniveaus. In de eerste plaats uiteraard op Vlaams niveau maar evengoed op lagere niveaus zoals de provincie of een subregio.

Het eindresultaat is niet enkel een cijfer dat de ruimtebehoefte weergeeft voor een bepaalde periode, maar is een methodiek die ook inzicht geeft in de factoren die de ruimtevraag op bedrijventerreinen beïnvloeden. Deze factoren kunnen variëren door economische evoluties, maar het zijn ook knoppen waar je vanuit het beleid aan kunt draaien (zoals verweefbaarheid en zuinig ruimtegebruik), en die meteen ook sturingsmogelijkheden zijn.

# **Ruimtebehoefte**

De vraag naar ruimte voor economie wordt onderverdeeld in een economische gedreven vraag en een vervangingsvraag.

De *economisch gedreven vraag* hangt samen met de groei (of krimp) van bedrijven en is opgebouwd uit drie determinanten met elk hun eigen premisses, nl.:

• dynamiek bij de bedrijven (tewerkstelling en aantal vestigingen)

Startpunt voor de economische dynamiek bij de bedrijven is de evolutie van de *tewerkstelling* omwille van de databeschikbaarheid (prognoses per sector beschikbaar) (waarbij de netto groei in het model wordt opgesplitst in een bruto jobcreatie en een afname via jobdestructie). Deze tewerkstellingsevolutie wordt niet meteen doorvertaald naar ruimtevraag maar neemt een tussenstap via het aantal *vestigingen* (hetgeen een beter resultaat geeft dan de terreinquotiëntenmethode).

- het percentage van de bedrijven op bedrijventerreinen in elke sector en voor elke dimensieklasse (of m.a.w. de mate van niet-verweefbaarheid), rekening houdend met de verschillen per subregio.
- Het gemiddeld ruimtegebruik van vestigingen op bedrijventerreinen. Dit is gebaseerd op het GIS Bedrijventerreinen, dat een momentopname weergeeft. Omwille van wijzigingen aan het GIS BT en omdat de historiek niet werd bewaard, zijn evoluties uit het verleden niet meetbaar.

Om de *vervangingsvraag***,** of hoe frequent de bedrijven verhuizen zonder dat er groei (of krimp) mee gepaard gaat, in te schatten, moet teruggegrepen worden naar inzichten die in het kader van het Strategisch Plan Ruimtelijke Economie zijn geformuleerd op basis van enquêteringen en op basis van Nederlandse studies. Kwantitatieve analyses in het model zijn bijgevolg gebaseerd op aannames en niet op berekeningen aangezien er geen data beschikbaar zijn om verhuisbewegingen te analyseren.

Zowel bij de economische als bij de vervangingsvraag wordt de netto vraag naar terreinen niet alleen bepaald door de (bruto) ruimtevraag van bedrijven die verhuizen, maar dient ook rekenig te houden met de mate waarin het aanbod dat vrijkomt ook effectief in gebruik kan genomen worden door nieuwe economische activiteiten. Het algemeen aanvoelen is dat de heringebruikname op de "echte" bedrijventerreinen vrij hoog is, mede door het gevoerde beleid zoals het stimuleren van beheer en terugkoop, maar veel minder evident is op locaties buiten bedrijventerreinen.

Kort samengevat kan de vraag naar ruimte op bedrijventerreinen als volgt weergegeven worden:

## **De netto vraag naar ruimte op bedrijventerrein**

- **= de netto economisch gedreven vraag naar ruimte op bedrijventerrein (bruto vraag vanuit groei minus ruimte die vrijkomt en beschikbaar is voor hergebruik)**
- **+ de netto vervangingsvraag (bruto vraag minus ruimte die vrijkomt en beschikbaar is voor hergebruik)**

Waarbij de economische vraag verder verfijnd kan worden:

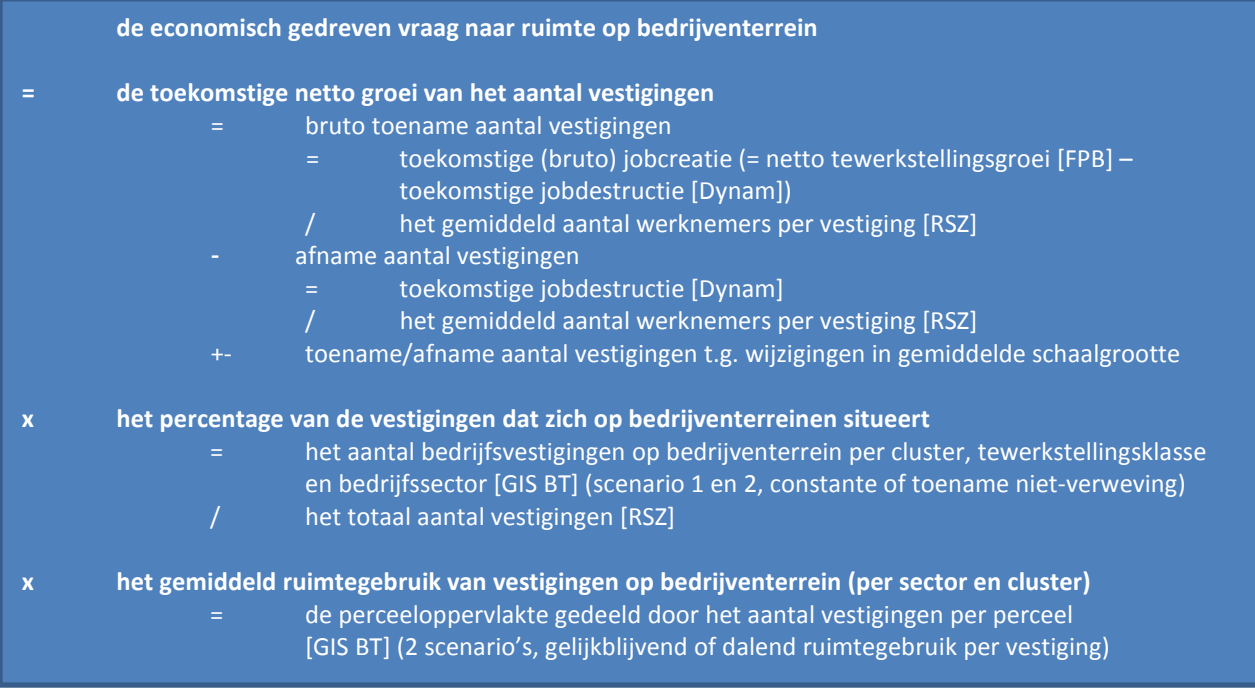

Naast het ramen van de vraag, kan men deze studie ook hanteren om het effect van mogelijke beleidsinitiatieven af te toetsen, door te gaan draaien aan zogenaamde 'beleidsknoppen'. Zo kan men bv. nagaan:

- hoeveel ruimte er nodig is als je enkel een bepaalde sector (industrie, logistiek, ...) wil stimuleren;
- hoeveel ruimte er nodig is voor alle economische activiteiten (zowel op als naast bedrijventerreinen);
- wat het effect is op de ruimtebehoefte van een beleid dat verweving al dan niet stimuleert;
- wat het effect is op de ruimtebehoefte van een beleid naar zuinig ruimtegebruik;
- … .

# **Opbouw van het model**

Het model is opgebouwd uit verschillende parameters nodig voor de raming, sommige parameters kunnen gekwantificeerd worden o.b.v. bestaande data en voor andere is dit dan weer minder evident. Onderstaande figuur geeft dit schematisch weer voor de economisch gedreven vraag die, naast de vervangingsvraag, deel uitmaakt van de totale ruimtevraag aan bedrijventerreinen. De rode vakken geven aan dat de kwantificering moeilijk is en de rood/groene vakken geven aan dat er voor deze parameters geen historische data beschikbaar zijn. De groene vakken geven aan dat de data beschikbaar zijn en de blauwe vakken geven ten slotte aan dat deze het resultaat zijn van een berekening.

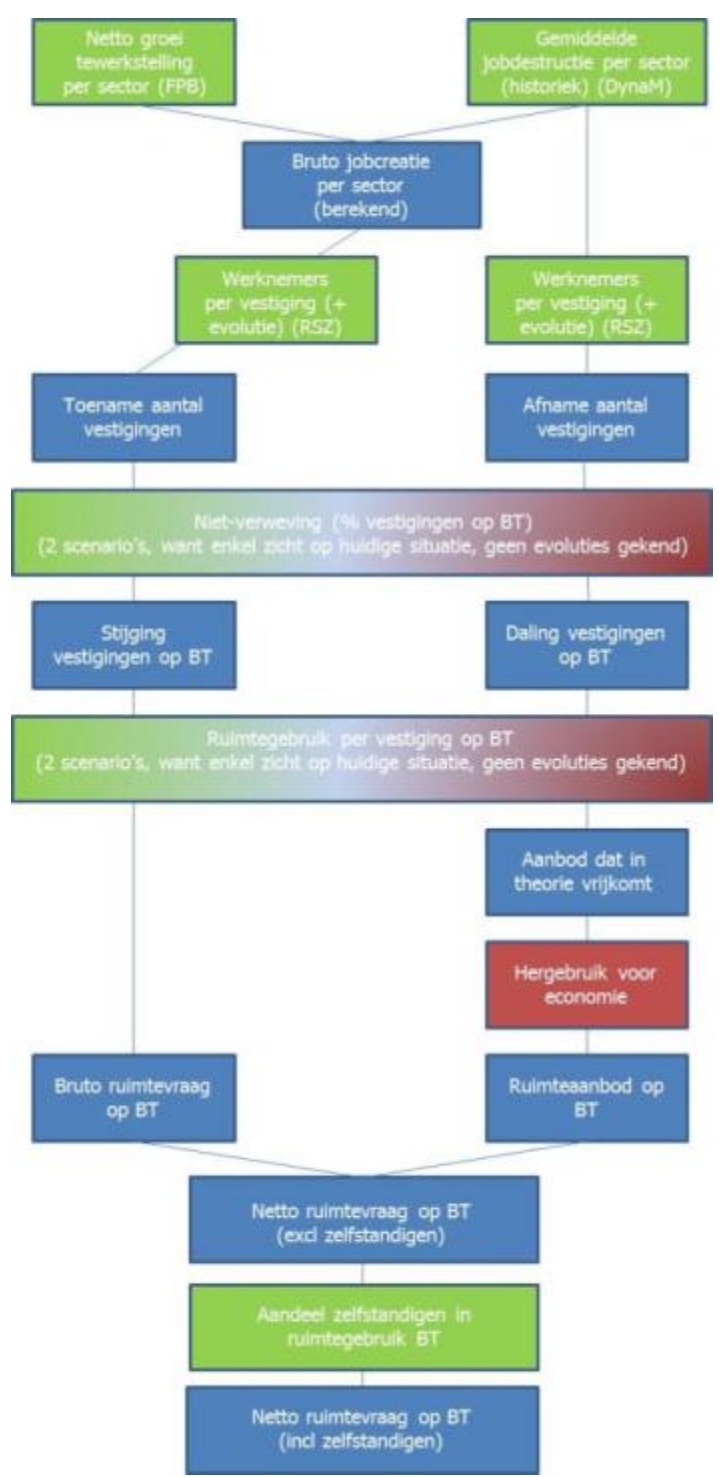

# **Beschikbare bronnen en bestanden**

Het model bestaat uit 1 hoofdbestand en 6 hulpbestanden, die samen toelaten om de ruimtebehoefte te ramen:

- 1 hoofdbestand: *'Ruimtebehoefteraming clusters'* .
- 6 genummerde hulpbestanden:
	- *'1. hemreg\_nl (FPB juni2013).xls'*
		- *'2. jobcreatie en destructie.xls'*
		- *'3. RSZ data en shift share analyse cluster.xls'*
	- *'4. verweefbaarheid per cluster en bedrijfstak.xls'*
	- *'5. GIS BT (bewerkt).xls'*
	- *'6. berekening aandeel paarse vlekjes.xls'*

**De hulpbestanden** vertrekken van gegevens uit externe bronnen zoals bv. RSZ, economische vooruitzichten Federaal planbureau en GIS-BT. Deze gegevens worden bewerkt via formules en dienen als input van gegevens in het hoofdbestand. De data in het hulpbestand, die groen gemarkeerd zijn, zijn de data die gekopieerd worden naar het hoofdbestand.

**Het hoofdbestand** bestaat uit verschillende tabbladen.

• De eerste 6 dienen voor de invoer van gegevens. De rode data in deze eerste 6 tabbladen zijn in te voeren data (vanuit de hulpbestanden). De zwarte getallen zijn gegeven. Hier zitten formules achter die bewerkingen uitvoeren op de rode data.

De volgende tabbladen van het hoofdbestand zijn resultaten van de ruimtebehoefteraming:

*'VLA'* berekent de ruimtebehoefte aan bedrijventerreinen voor het Vlaams Gewest.

*'cluster 0' tot 'cluster 6':* berekent de ruimtebehoefte per cluster van gemeenten.

**'som':** Dit is eenvoudig weg de som van alle resultaten van de berekeningen voor de verschillende clusters. Qua orde-grootte ligt dit in de lijn van het tabblad 'VLA', maar omwille van verschillen in inputcijfers en hypotheses is de som van de berekeningen per cluster niet identiek aan de raming voor Vlaanderen als geheel.

**'result'**: is een overzichtsblad dat de ruimtebehoefte van de clusters vergelijkt met het resultaat voor Vlaanderen. Dit overzichtsblad geeft geen detail per sector weer.

**'scenario's':** geeft de resultaten weer voor 4 hypothesen: verweving (status quo en minder verweving) en mate van zuinig ruimtegebruik (status quo en zuiniger ruimtegebruik). Dit tabblad omvat geen berekeningen, maar eens de berekeningen definitief zijn wordt manueel de laatste tabel uit het blad 'result' voor elk scenario naar dit tabblad gekopieerd. Dit blad is vooral bedoeld om in een oogopslag alle scenario's met elkaar te kunnen vergelijken

De twee laatste tabbladen tenslotte geven de clustersamenstelling weer (welke gemeenten zitten in welke geografische cluster) en de sectorsamenstelling (hoe is de omzetting van nace codes naar bedrijfstakken gebeurd).

# **Stap voor stap**

 $\overline{a}$ 

In wat volgt, worden de **verschillende stappen van de ruimtebehoefteraming** besproken:

- 1. Groei van de tewerkstelling;
- 2. Groei aantal vestigingen;
- 3. % op bedrijventerreinen;
- 4. Ruimtegebruik per vestiging;
- 5. Correctie voor zelfstandigen en vervangingsvraag.
- 1. De hele berekening vertrekt van de tewerkstellingsprognoses per sector, met een opsplitsing tussen de verwachte jobcreatie en jobdestructie. Alles gebeurt per bedrijfstak<sup>[1](#page-4-0)</sup> en per cluster van gemeenten<sup>[2](#page-4-1)</sup> zodat sectorale en subregionale verschillen kunnen worden meegenomen.
- 2. Vanuit de verwachte tewerkstellingsdynamiek (creatie en destructie) wordt aldus de evolutie van het aantal vestigingen berekend, rekening houdende met de evolutie van de gemiddelde vestigingsomvang in de verschillende bedrijfstakken.
- 3. Vervolgens wordt nagegaan wat dit betekent voor de evolutie van het aantal vestigingen op bedrijventerreinen, waarmee rekening wordt gehouden met de verwachte evolutie van niet- verweving. Omdat we hier niet over tijdsreeksen beschikken, hebben we gebruik gemaakt van twee scenario's ('status quo' en 'meer bedrijven op bedrijventerrein'). Dit kan op termijn vervangen worden door reële evoluties (op basis van de koppeling van het GIS Bedrijventerreinen met RSZ data)
- 4. Vanuit deze netto evolutie van het aantal vestigingen op bedrijventerreinen wordt de netto evolutie van het ruimtegebruik op bedrijventerrein berekend. Hierbij houden we rekening met de mate van hergebruik van terreinen (bij vrijkomend aanbod) en de evolutie van het gemiddeld ruimtegebruik per vestiging. Ook over het ruimtegebruik per vestiging beschikken we niet over tijdsreeksen en hebben we bijgevolg gebruik gemaakt van 2 scenario's ('status quo' en 'verminderd ruimtegebruik'). Dit kan later vervangen worden door reële evoluties.
- 5. Met voorgaande stappen hebben we het grootste deel van de economische vraag geraamd. Doordat de raming opgebouwd is vanuit de loontrekkende tewerkstelling hebben we hierbij nog geen rekening gehouden met de zelfstandige activiteit die ook ruimte inneemt op bedrijventerreinen. Ook de vervangingsvraag die niet gekoppeld is aan evoluties van de tewerkstelling zit nog niet in de raming. Als laatste stap in het model corrigeren we voor de zelfstandigen en de vervangingsvraag.

<span id="page-4-0"></span><sup>1</sup> We maken hierbij gebruik van de sectorindeling die het Federaal Planbureau gebruikt voor zijn Economische vooruitzichten: landbouw, energie, verwerkende nijverheid (intermediaire goederen, uitrustingsgoederen, verbruiksgoederen), bouw, marktdiensten (vervoer en communicatie, handel en horeca, krediet en verzekeringen, zorg, overige marktdiensten), niet-verhandelbare diensten, overheid en onderwijs, huishoudelijke diensten. Zie ook tabblad 'sectorsamenstelling' in hoofdbestand.

<span id="page-4-1"></span><sup>2</sup> We onderscheiden 6 clusters van gemeenten( elk met hun eigen kenmerken op vlak van grootte bedrijventerreinen, mate van verweving, sectorsamenstelling, groei werkgelegenheid, grootte van de vestigingen,…): diensteneconomie (1), lokale economie (2), stedelijke economie (3), industriële economie (4), regionale poorten (5) en zeehavengebieden (6). Zie ook tabblad 'clustersamenstelling' in hoofdbestand.

# • **Groei van de tewerkstelling**

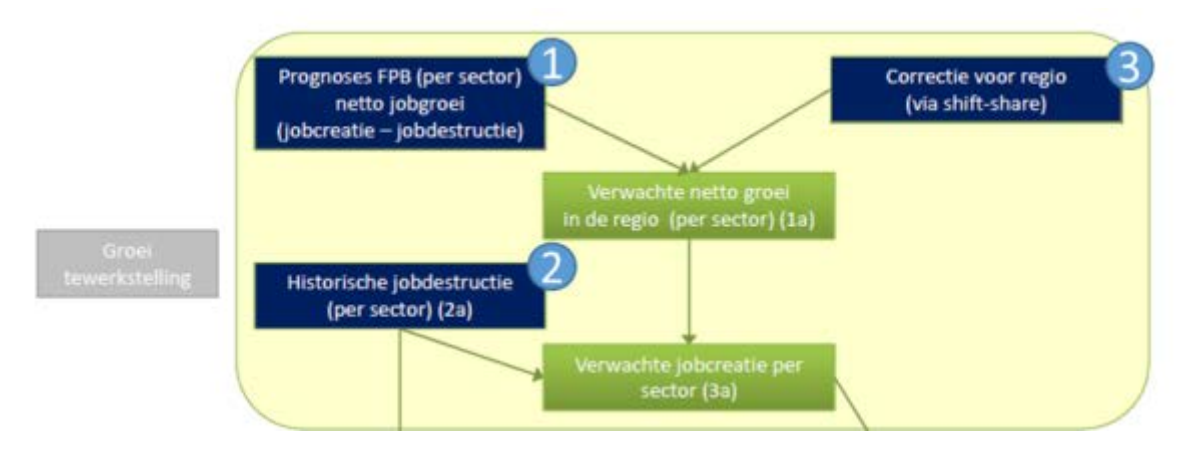

## *Te gebruiken hulpbestanden:*

- Hulpbestand 1 (prognoses van het federaal Planbureau voor de binnenlandse loontrekkende werkgelegenheid per bedrijfstak en per Gewest)
- Hulpbestand 2 (data van Dynam-belgium.org over de jobcreatie en destructie in de verschillende bedrijfstakken)
- Hulpbestand 3 (data van RSZ over de evolutie van de loontrekkende tewerkstelling in de verschillende gemeenten en bedrijfstakken)

#### *Hoe gaan we te werk?*

We downloaden eerst het eerste hulpbestand: **Prognoses FPB (per sector).** Je vindt de tewerkstellingsprognoses van het Federaal Planbureau bij de *regionale* economische vooruitzichten [http://www.plan.be/databases/database\\_det.php?lang=nl&ID=27](http://www.plan.be/databases/database_det.php?lang=nl&ID=27)

(website federaal planbureau, data, regionale economische vooruitzichten 2015-2020). De relevante informatie is te vinden in tabblad 9 met de '**Binnenlandse loontrekkende werkgelegenheid'**. Dit tabblad omvat deels historische cijfers en deels prognoses, en dit voor elk Gewest.

Bij de opmaak van het model voor de ruimtebehoefteraming was 2013 het basisjaar en 2018 het laatste jaar waarvoor het FPB prognoses beschikbaar had. We duiden in het hulpbestand deze jaren aan in de tabel voor het Vlaams Gewest. Deze data zullen we moeten kopieren naar het hoofdbestand.

#### **Figuur 1: Hulpbestand 1 (prognoses werkgelegenheid)**

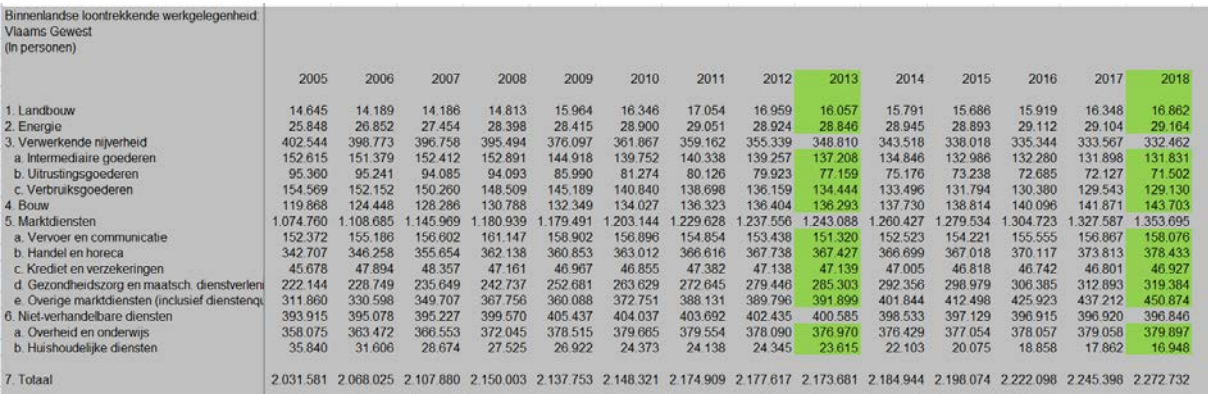

Deze prognoses voor Vlaanderen per bedrijfstak dienen vervolgens overgezet te worden naar het tabblad '**input groei'** van het **hoofdbestand**. Enkel de getallen aangeduid in het rood dienen aangepast te worden naar de meest recente versie van de prognoses.

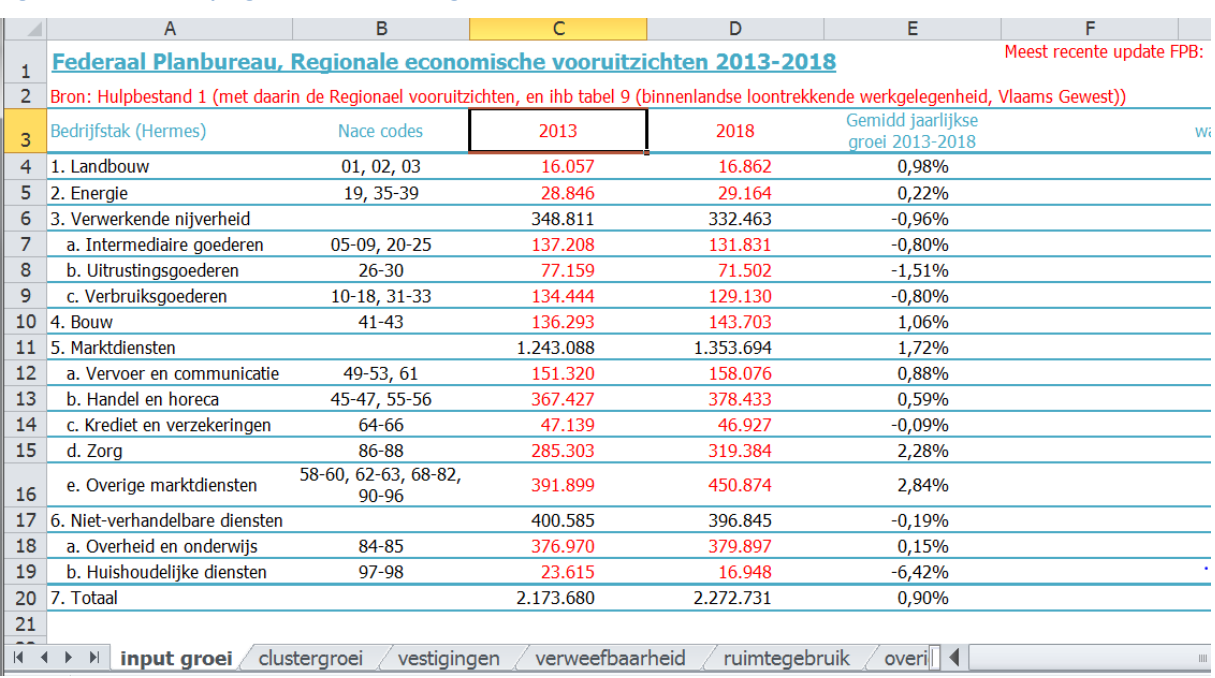

**Figuur 2: Overzetten prognoses tewerkstelling naar het hoofdbestand**

Duid ook in lijn 3 aan welke jaren in de kolommen C en D staan. In de basisversie van het model was 2013 het startjaar en 2018 het laatste jaar waarvoor prognoses beschikbaar waren. Als je dit doet wordt de titel in cel E3 (gemiddelde jaarlijkse groei beginjaar-eindjaar) automatisch aangepast en ook de waarden in deze kolom houden rekening met de lengte van de periode.

Op basis van de tewerkstellingscijfers en prognoses voor deze twee jaren wordt de verwachte **gemiddelde jaarlijkse groei** van de loontrekkende **tewerkstelling** per bedrijfstak automatisch berekend in kolom E. In deze kolom moet dus niets manueel aangepast worden.

## **Historische jobdestructie (per sector)**

De prognoses van het planbureau zijn netto groeicijfers. Een constante tewerkstelling in zijn totaliteit kan het gevolg zijn van een groei van arbeidsplaatsen bij de groeiende bedrijven en starters, in combinatie met jobverlies bij andere bedrijven. Voor het ruimtegebruik is het belangrijk om die opsplitsing te maken.

Daarom creëren we **hulpbestand 2**. De brondata hiervoor kan je vinden op de website van dynam-belgium [\(http://www.dynam-belgium.org/site/index.php/nl/cijfers](http://www.dynam-belgium.org/site/index.php/nl/cijfers) en meer bepaald in de rubriek 'cijfers werkgelegenheidsdynamiek' met **tabel 6.a** 'jobcreatie en –destructie' en **tabel 6.c** 'Referentiegegevens: totaal aantal arbeidsplaatsen'.

We beginnen met de jaarlijkse jobcreatie en –destructie in tabel 6a. Deze tabel bevat de gegevens over de jaarlijkse jobcreatie en –destructie (2006-2007 tot 2012-2013) en dit per NACE-code met een onderscheid naar starters, stopzettingen en bestaande werkgevers. Wanneer je tabel 6a opvraagt, krijg je volgend scherm te zien.

#### **Figuur 3: Dynam-Belgium tabel 6a jobcreatie en -destructie**

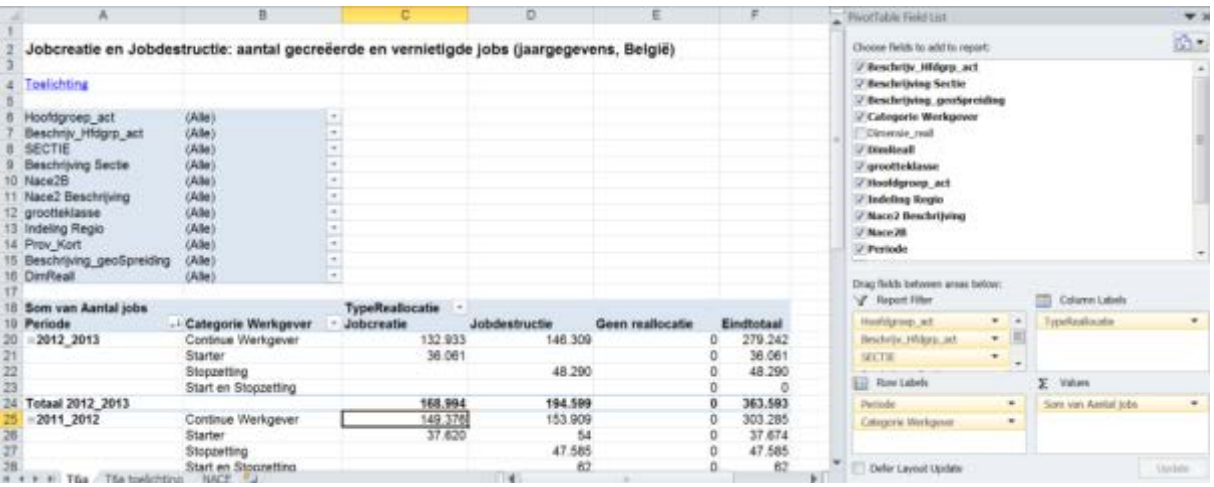

#### Dit is de weergave van data in een pivot tabel of draaitabel.

Deze data kan je nu herschikken zodat je voor een gekozen jaar de jobcreatie en –destructie ook per nace sector te zien krijgt. Voor het gebruik van draaitabellen verwijzen we naar de excel handleiding. Doordat de draaitabel ook een veld Provincie of Regio omvat kan je ook subregionale data genereren. Hierbij moeten we wel volgende opmerking maken. De data over jobcreatie en destructie worden per werkgever verzameld, niet per vestiging. Een werkgever kan meerdere vestigingen tellen, verspreid over verschillende gewesten, provincies of arrondissementen. Wanneer we data opvragen voor Vlaanderen, kiezen we ervoor om alle ondernemingen die een vestiging in Vlaanderen hebben te beschouwen. Dit betekent dat de bijhorende jobcreatie en arbeidsplaatsen het geheel van de arbeidsplaatsen van die ondernemingen omvat, dus ook deze in de andere gewesten. Je zou de analyse ook kunnen beperken tot die werkgevers die enkel in Vlaanderen actief zijn, maar dan sluit je typisch de grotere ondernemingen uit, wat volgens ons een grotere vertekening veroorzaakt.

Creeer een draaitabel met de nace code (veld 'nace2B') als rij-label, en het type tewerkstellingsallocatie (jobcreatie of destructie) alsook het type werkgever (starter, stopzetting of continue werkgever) als kolomvelden.

Als filtervariabele gebruik je de periode. Nadat de draaitabel is aangemaakt kies je bij de filtervariabelen het gewenste jaartal en bij de regio het Vlaamse Gewest. In onderstaande printscreen zie je als resultaat de data voor de periode 2006-2007.

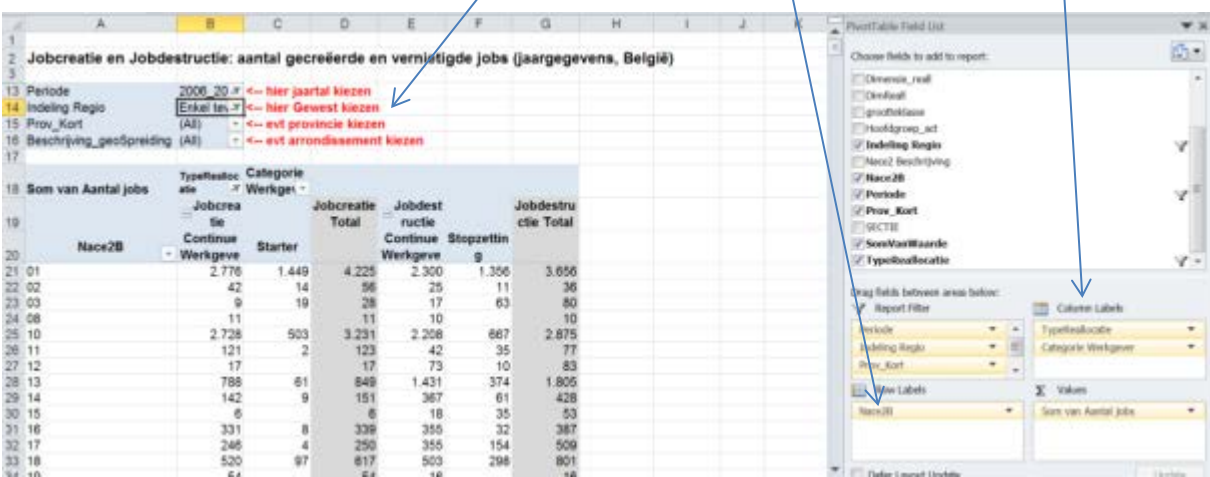

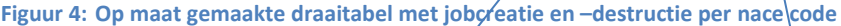

Deze tabel wordt vervolgens gekopieerd (via copy / paste special/ values) naar een nieuw tabblad (1 apart tabblad per jaar) in het tweede hulpbestandbestand.

#### **Figuur 5: Aanmaak van het tabblad 'data 2007' in het tweede hulpbestand**

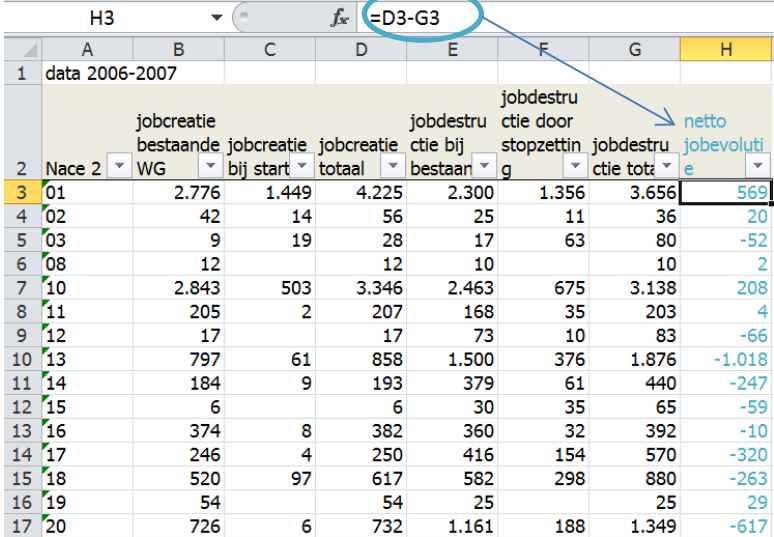

We voegen rechts een extra kolom toe waarin we het verschil nemen van de jobcreatie totaal en de jobdestructie totaal per bedrijfstak, om de historische netto jobevolutie per nace code te bekomen.

Omdat de ruimtebehoefteraming gebaseerd is op de Hermes bedrijfstakindeling van het FPB, en de data in hulpbestand 2 echter de nace sectorindeling gebruiken, moet er eerst nog een gelijkschakeling gebeuren van de sectorindeling. De data die gebaseerd zijn op Nace sectoren worden omgezet naar de Hermes bedrijfstakindeling. Dit kan efficiënt gebeuren via de vlookup formule.

Na de kolom A met de nace codes voeg je in hulpbestand 2 een extra kolom toe. In deze nieuwe kolom B voeg je de bedrijfstak toe. Dit kan gebeuren door gebruik te maken van de conversietabel (die ook in het hoofdbestand van de raming is toegevoegd, of als extra tabblad 'sector' in het hulpbestand 2) en de vlookup formule in excel (zie handleiding excel voor correct gebruik van deze formule).

# **Figuur 6: hulpbestand 2 met omgezette nace codes**

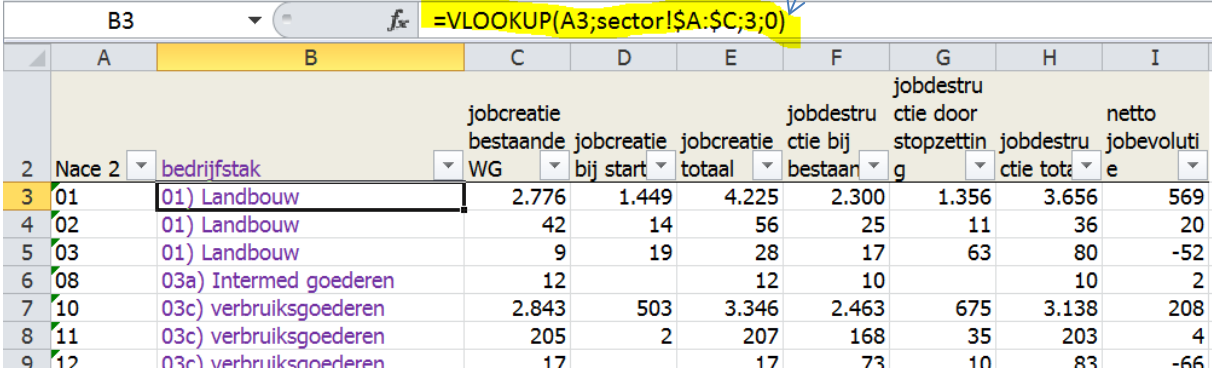

## Deze data wordt vervolgens via een pivot tabel geaggregeerd tot bedrijfstakken in plaats van per nace sectoren:

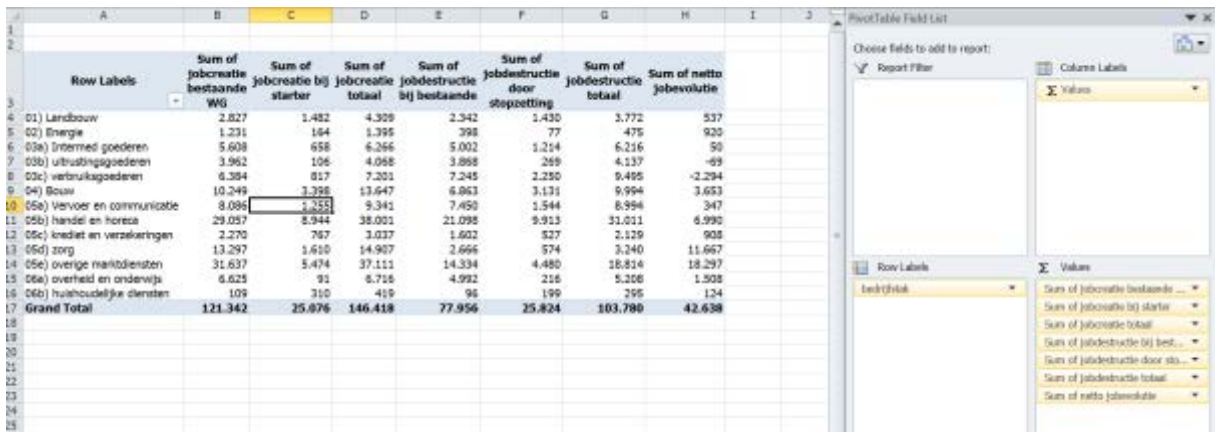

#### **Figuur 7: Pivot tabel met de jobcreatie en –destructie per bedrijfstak**

We kopieren vervolgens de data uit deze tabel naar het eerste tabblad ('data per jaar') van het tweede hulpbestand.

## **Figuur 8: overzicht tabblad 'data per jaar' in het tweede hulpbestand**

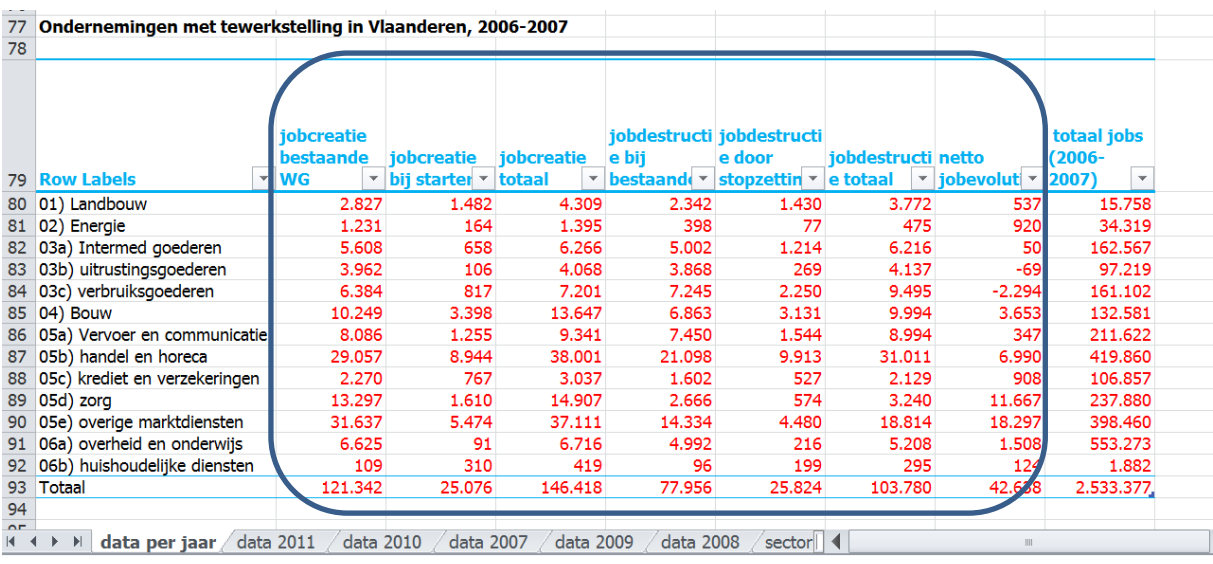

Die jobcreatie en –destructie willen we in verhouding tot het totaal aantal jobs uitdrukken. Tabel 6.c op de Dynam-belgium website geeft het totaal aantal arbeidsplaatsen per jaar (2006-2007 tot 2012-2013).

#### f. 3843772 820  $\frac{1}{2}$  $\overline{c}$  $D$  PavotTable Field List  $\bullet$  x ٦  $\Omega$  . Referentiegegevens: Totaal Aantal arbeidsplaatsen volgens kenmerk (jaargegevens, Choose fields to add to report:  $\frac{2}{3}$ V Report Filter Column Labels  $\ddot{4}$ Toelichting Hoofdgroep act 6 Beschrijv\_Hidgrp\_ert  $\frac{6}{7}$ NaceSectie Hoofdgroep\_act<br>Beschrijv\_Hfdgrp\_act<br>NaceSectie (Alle) 2020202020202020 Beschrijving Sectiv  $(AIe)$ <br> $(AIe)$  $\frac{8}{9}$ Nace<sub>2</sub> 10 Beschrijving Sectie<br>11 Nace2  $(Aie)$ Nace2 Beschribing grootteklasse 12 Nace2<br>
13 grootteklasse<br>
14 Indeling Regio<br>
15 Prov\_Kort  $(AIe)$ <br> $(AIe)$ Indeling Regio Prov. Kort u  $(AIe)$ <br> $(AIe)$  $\Sigma$  Values **THE Row Labels** 16 Beschrijving\_geoSpreiding (Ale) Periode  $\overline{\phantom{a}}$ Som van Totaal aantal Arbeid... 18 Periode<br>19 2012\_2013<br>20 2011\_2012<br>21 2010\_2011 -1 Som van Totaal aantal Arbeidsplaatsen 3824.007 3.843.772 22 2009\_2010<br>23 2008\_2009<br>24 2007\_2008<br>25 2006\_2007 3.791.497<br>3.782.469 3 750 295 3.680.278 28<br>27<br>x + + x T6c T6c toelching NACE 2 Update Defer Layout Update  $\frac{1}{4}$ ¥.

#### **Figuur 9: Dynam-Belgium tabel 6c met het totaal aantal arbeidsplaatsen**

Ook hier passen we de draaitabel aan zodat we gegevens per nace code bekomen voor een gegeven regio (alle ondernemingen met vestiging(en) in het Vlaams Gewest).

#### **Figuur 10: tabel 6c opgesplitst naar nace code**

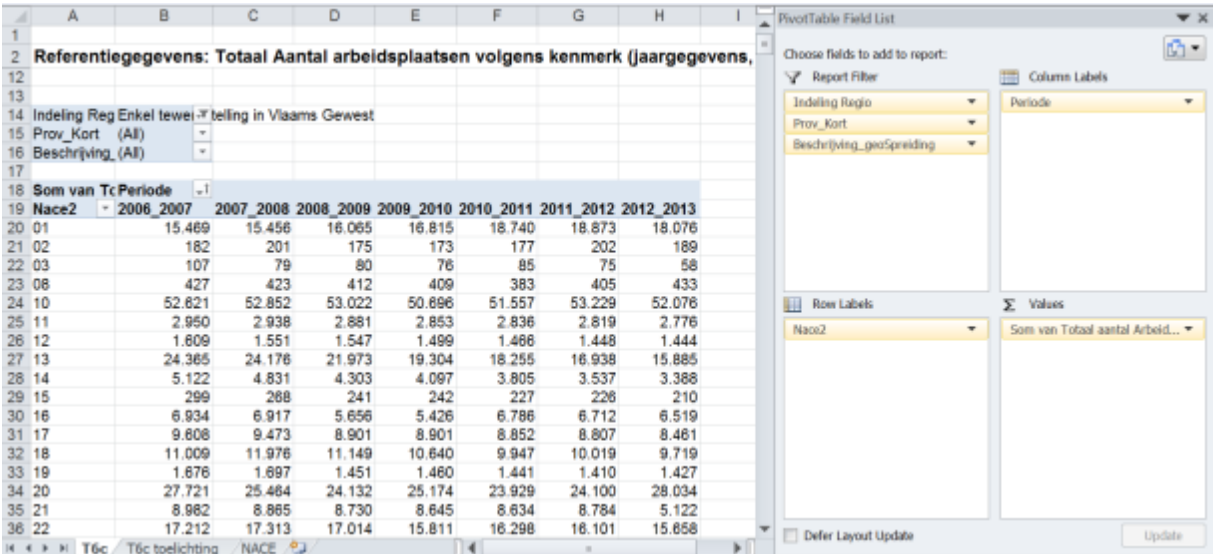

De inhoud van deze draaitabel kopieren we naar het tweede hulpbestand, meer bepaald naar het tabblad 'arbeidsplaatsen'.

Vermits de dynam cijfers periodiek worden aangepast, kan het zijn dat bij actualisatie de cijfers voor de voorgaande jaren licht afwijken van wat eerder werd bekomen.

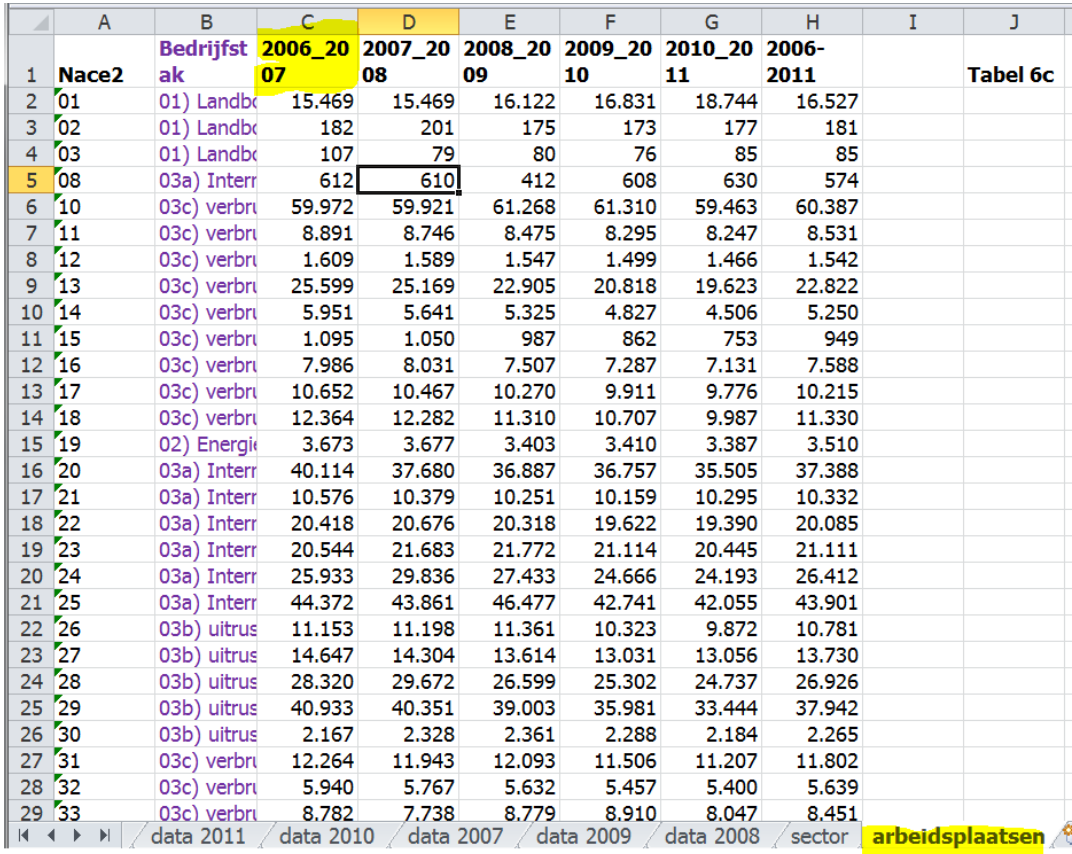

## **Figuur 11: tabblad 'arbeidsplaatsen' van het tweede hulpbestand**

Op dit tabblad wordt in kolom B opnieuw de nace code omgezet naar de bijhorende Hermes bedrijfstak, waarna we een nieuwe draaitabel maken om het aantal arbeidsplaatsen per bedrijfstak te bekomen.

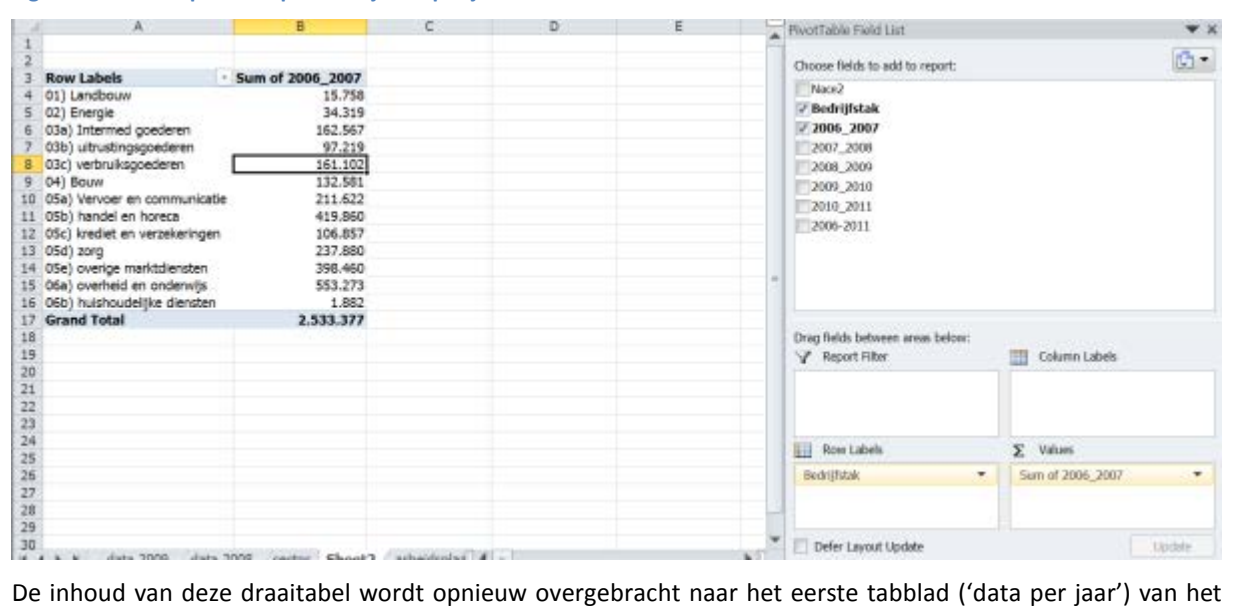

#### **Figuur 12: arbeidsplaatsen per bedrijfstak per jaar**

tweede hulpbestand.

#### **Figuur 13: overzicht tabblad 'data per jaar' in het tweede hulpbestand**

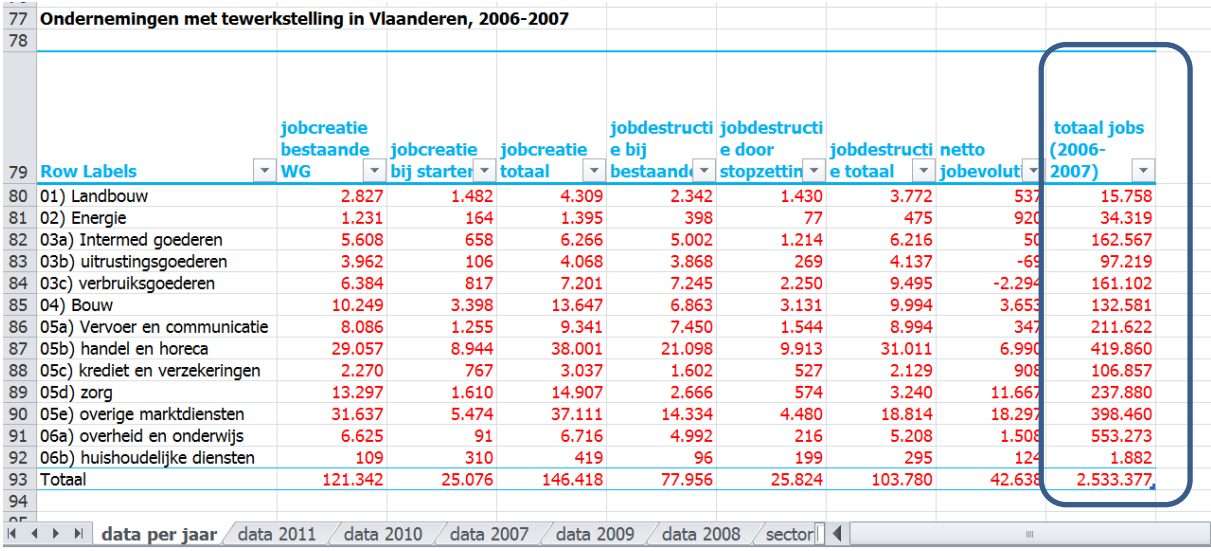

De jaarlijkse jobcreatie en –destructie kan nu worden uitgedrukt als een percentage. Dit gebeurt automatisch via formules, in de kolommen K tot en met Q

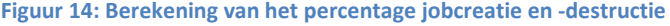

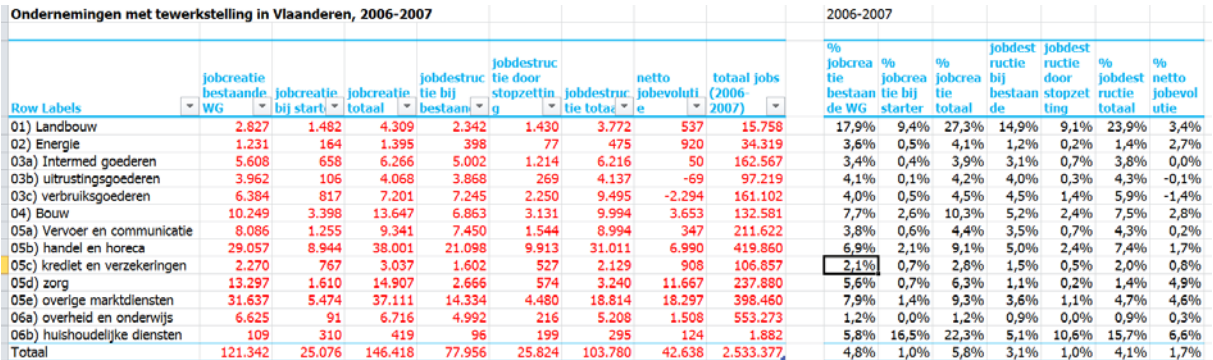

Het jaarlijks percentage jobcreatie en –destructie in Vlaanderen, per bedrijfstak, werd voor de basis versie van het model berekend voor 5 opeenvolgende jaren, namelijk van 2006-07 tot en met 2010-11 (op dat moment was geen langere periode beschikbaar). Op basis van deze gegevens werd vervolgens de gemiddelde jobcreatie berekend over de ganse periode (2006-11) als lange termijn trend voor de toekomstprognoses.

De gemiddelde jobcreatie en –destructie over de periode 2006-2011 (hiervoor berekend) kan worden omgezet naar percentages door de totale jobcreatie en –destructie over de periode 2008-2013 te delen met de totaal aantal arbeidsplaatsen in de periode 2008-2013 (uit tabel 6.c).

**Figuur 15: berekening van de gemiddelde jobcreatie en –destructie over een langere periode**

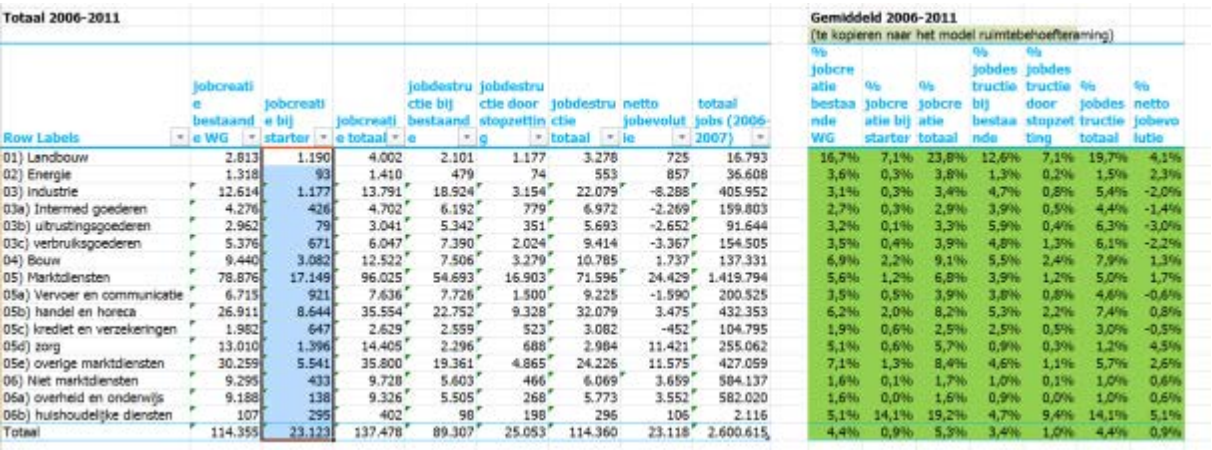

De (groen gemarkeerde) **percentages** in dit tabblad van hulpbestand 2 worden gekopieerd naar het **hoofdbestand**. Ook nu weer dienen de gegevens als waarde gekopieerd te worden (copy/paste special/values) in het tabblad '**input groei'**, meer bepaald in de tabel 'jobcreatie en –destructie'.

**Figuur 16: Overzetten data jobcreatie en -destructie naar het hoofdbestand**

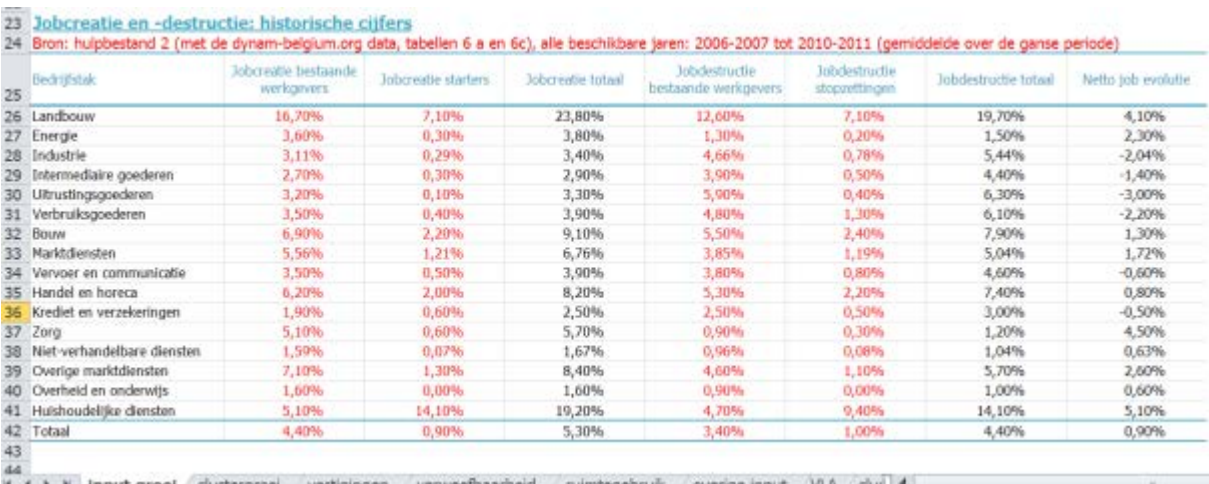

K K > X Input groei clustergroei vestigingen verweefbaarheid ruimtegebruik overige input VLA clui 4

## **Correctie voor de subregionale groei (via shift en share)**

## **Waarvoor dient deze stap ?**

Op basis van de voorgaande stappen kennen we nu de prognoses van het planbureau voor de verwachte groei per sector. We weten ook hoe in het verleden die netto groei kon worden opgesplitst in een component jobcreatie en een component jobdestructie.

Willen we enkel een raming voor Vlaanderen opstellen, dan is deze input voldoende. Het is echter de bedoeling dat het model ook kan gebruikt worden om subregionale ramingen op te stellen.

De shift-share analyse is een techniek die toelaat om verschillen in economische groei tussen regio's te verklaren. De groei in een subregio kan immers worden opgesplitst in:

- De algemene economische groei
- Een correctie voor de sectorsamenstelling in de regio (niet alle bedrijfstakken vertonen een zelfde groei en zijn overal even sterk aanwezig)
- Een niet te verklaren groeiverschil

Uit de prognoses van het Federaal Planbureau kennen we de algemene economische groei die verwacht wordt in Vlaanderen, voor het geheel van alle bedrijfstakken. Wanneer we voor een subregio (een cluster, provincie of

andere groep van gemeenten) de toekomstige groei willen ramen, dan vormt dit algemeen groeicijfer het vertrekpunt.

Verder kennen we vanuit de prognoses van het Federaal Planbureau ook de groeicijfers per bedrijfstak, waaruit we kunnen afleiden welke bedrijfstakken vermoedelijk sterker zullen groeien. Via RSZ gegevens kennen we ook de huidige tewerkstelling per bedrijfstak per gemeente, en kennen we dus de bedrijfstaksamenstelling per gemeente. Hiermee kunnen ze het sectoreffect berekenen. Dit is de correctiefactor voor de aanwezigheid van veel snelgroeiende of krimpende bedrijfstakken in een regio.

Op basis van historische groeicijfers zien we echter dat de algemene groei, en de correctie voor de sectorsamenstelling in een subregio, niet voldoende zijn om de groei in een subregio volledig te verklaren. In sommige subregio's is de tewerkstelling sneller gegroeid dan verwacht, zelfs als je rekening houdt met de sectorsamenstelling in het gebied. Dit is het regio-effect.

Het historische '**regio-effect'** berekenen we via shift-share analyse op basis van de gedecentraliseerde **RSZgegevens** (de meest recente cijfers voor het aantal arbeidsplaatsen en aantal vestigingen moeten worden opgevraagd bij de RSZ, let wel op dat men de gedecentraliseerde gegevens opvraagt met een voldoende hoog detailniveau (per nace code, dimensieklasse en per gemeente).

Eens de recentere RSZ data beschikbaar zijn, is het opnieuw van belang om nace codes om te zetten naar bedrijfstakken, en om gemeente te gaan groeperen tot grotere gehelen (dit kunnen arrondissementen, provincies of een andere groepering zijn, bijv. de clusters uit het model). Via de vlookup formule kan deze omzetting snel en efficient gebeuren.

Via een pivottabel/draaitabel kan men vervolgens voor het begin- en startjaar van de periode (in de basisversie was dit 2000 en 2010) de tewerkstelling per subregio (hier cluster) en per bedrijfstak weergeven

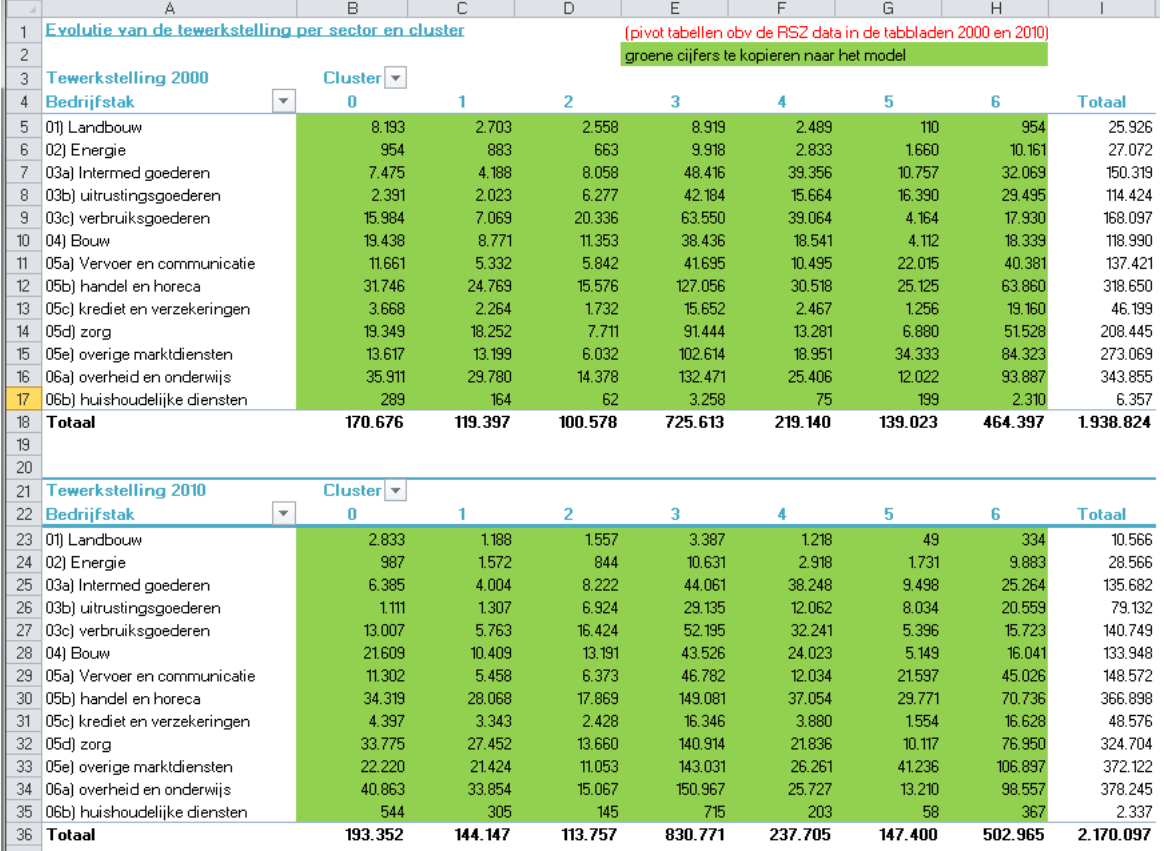

#### **Figuur 17: hulpbestand 3: tabel op basis van RSZ data**

Eens we voor het begin- en eindjaar van een voldoende lange periode de tewerkstelling hebben per subregio en per bedrijfstak hebben we alle informatie om het regio-effect te berekenen. We kopiëren eerst de informatie uit het hulpbestand 3 naar het tabblad 'clustergroei' van het hoofdbestand.

#### **Figuur 18: Overzetten RSZ data naar het hoofdbestand**

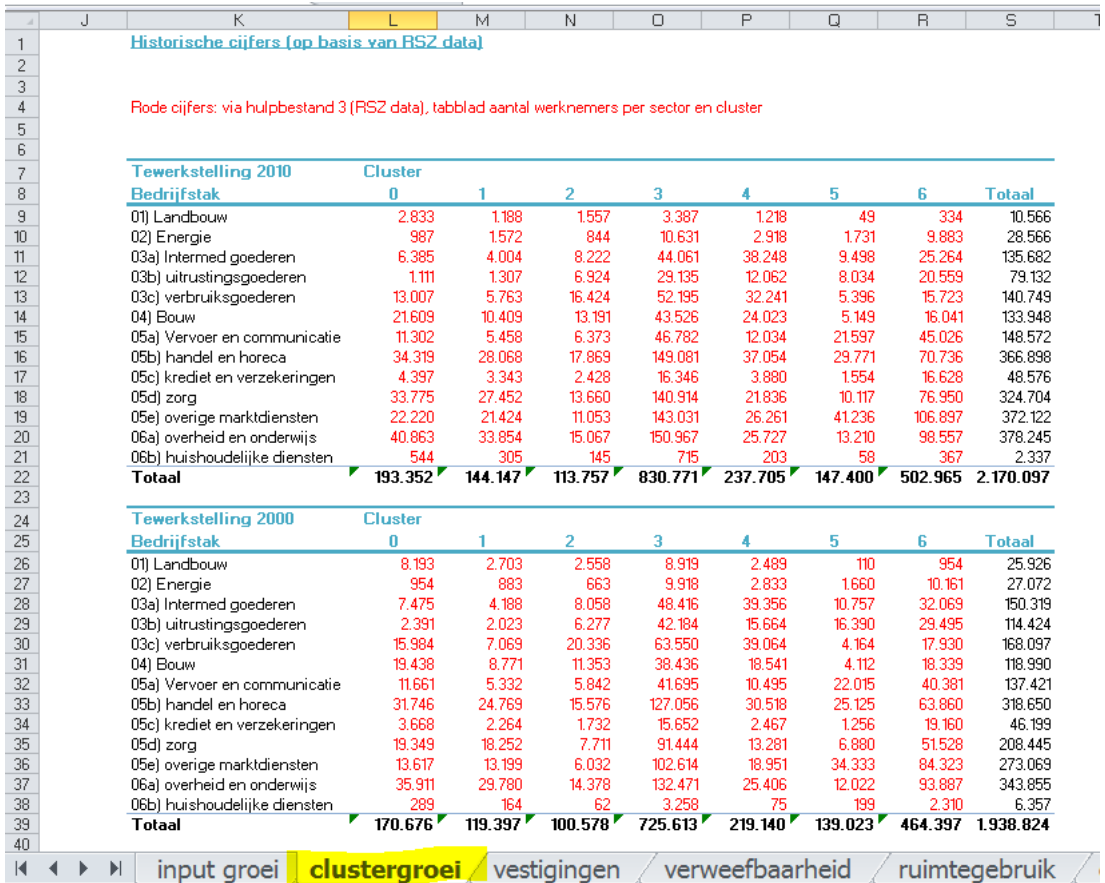

De gemiddelde jaarlijkse groei van de tewerkstelling per sector en per cluster wordt vervolgens automatisch gegenereerd in de cellen K41-S56. De formules in deze cellen gaan ervan uit dat de groei berekend wordt over een periode van 10 jaar. Als de RSZ cijfers een kortere of langere periode weergeven, dan dient dit in deze formules te worden aangepast. Dit gaat het snelst door de cellen K41-S56 te selecteren en via Find/ Replace all overal 1/10 te vervangen door bijv. 1/12 (indien een periode van 12 jaar wordt weergegeven)

In kolommen A tot en met I van ditzelfde tabblad wordt nu per subregio (cluster) de toekomstige verwachte groei berekend. Ook wordt deze toekomstige groei opgesplitst in een component jobcreatie en een stuk jobdestructie. Deze berekening gebeurt volledig automatisch en hoeft niet te worden aangepast.

# 2. **Groei van het aantal vestigingen**

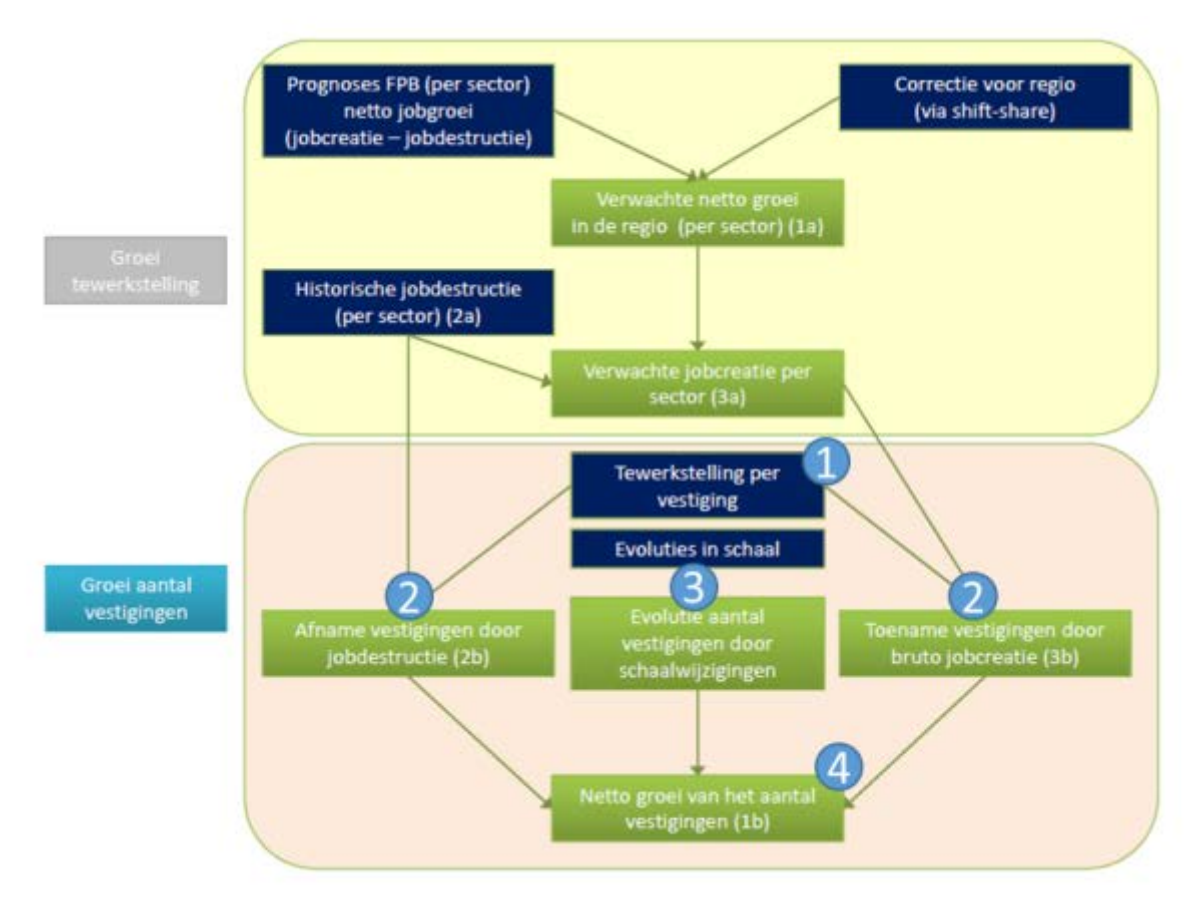

## *Te gebruiken hulpbestanden:*

• Hulpbestand 3

#### *Hoe gaan we te werk?*

## **Tewerkstelling per vestiging**

Voor deze stap maken we opnieuw gebruik van **hulpbestand 3** en de **RSZ-data** die ook reeds gebruikt werden bij de berekening van de regiospecifieke groei.

Voor de 2 gekozen jaren (hier 2000 en 2010) maken we per jaar 2 pivottabellen, een met het aantal werknemers per bedrijfstak en per subregio, en een met het aantal vestigingen per bedrijfstak en per subregio. Voor 2010 geeft dit dan:

#### **Figuur 19: basistabellen voor de berekening van de gemiddelde vestigingsomvang**

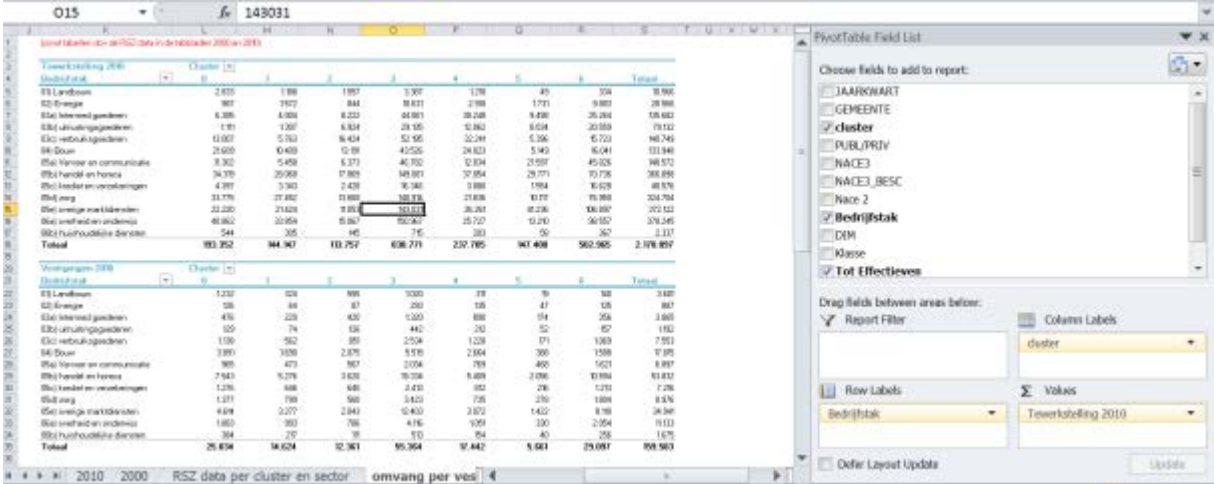

Deze pivot tabellen zitten vervat in het tabblad 'omvang per vestiging'. Op basis van deze pivot tabellen berekenen we

- De gemiddelde vestigingsomvang per bedrijfstak en per cluster, en dit voor de 2 gekozen jaren
- De evolutie van de gemiddelde vestigingsomvang per bedrijfstak en per cluster, over de gekozen periode

De gemiddelde vestigingsomvang in het meest recente beschikbare jaar is te vinden in de cellen L40-S53. De gemiddelde jaarlijkse groei in de cellen B58-I 71. Let op: bij de cellen B58-I71 wordt verondersteld dat de evolutie een periode van 10 jaar weergeeft. Bij een actualisatie van de data kan het zijn dat een langere periode als referentieperiode wordt gebruikt. In dat geval moet overal in de formule 1/10 vervangen worden door de correctie lengte van de periode.

We kopiëren de gegevens uit de 2 groene blokken naar het hoofdbestand.

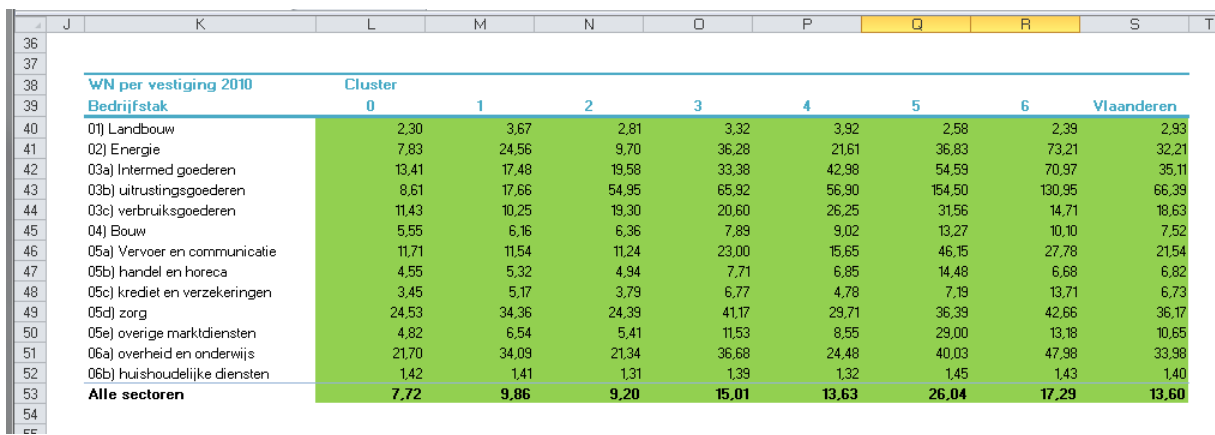

## **Figuur 20: Data m.b.t. gemiddelde vestigingsomvang, te kopiëren naar het hoofdbestand**

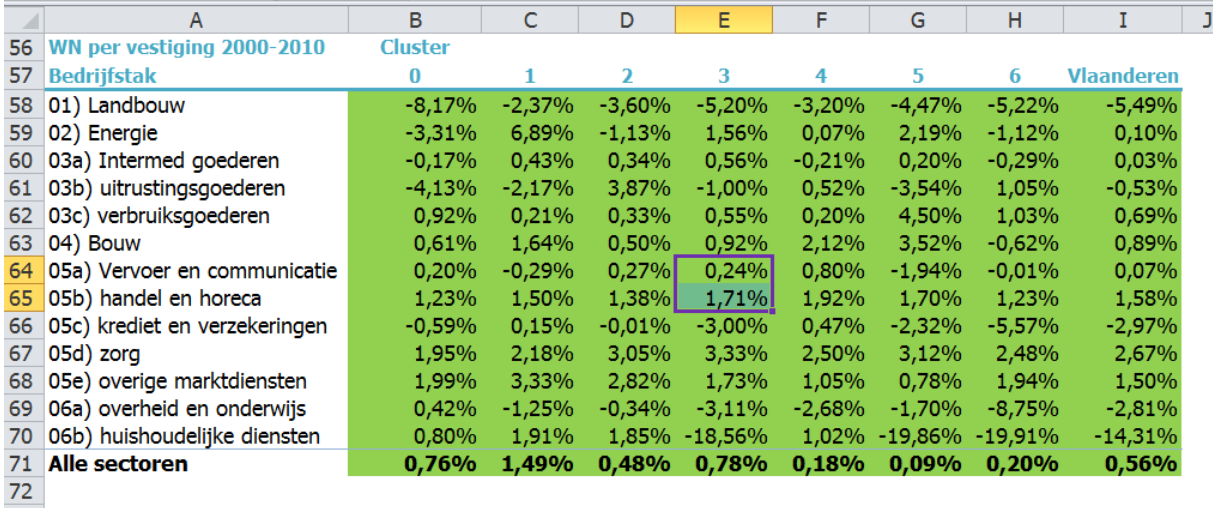

De groen gearceerde delen worden gekopieerd naar het **hoofdbestand**, in het tabblad '**vestigingen'**.

#### **Figuur 21: Tabblad 'vestigingen' van het hoofdbestand**

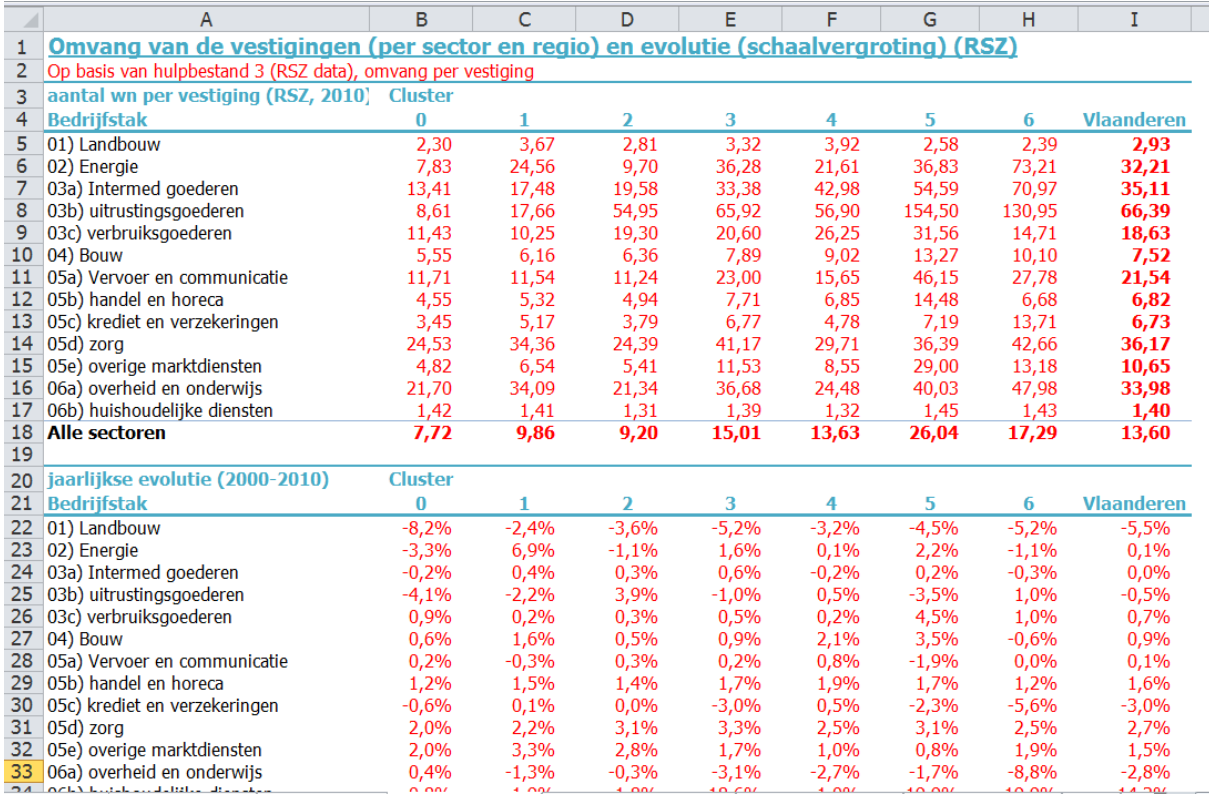

## **Toename/afname vestigingen door jobcreatie/jobdestructie**

Door combinatie van de evolutie van het aantal werknemers per vestiging per sector en per cluster met de gegevens die we eerder hebben berekend inzake de jobcreatie en jobdestructie per sector en per cluster, kunnen we nu de toename en de afname van het aantal vestigingen berekenen. Voor deze stap dient u zelf geen nieuwe gegevens in te geven in het hoofdbestand. Op basis van eerdere input worden deze cijfers nu automatisch gegenereerd.

De evolutie van het aantal vestigingen door tewerkstellingsevoluties wordt hierbij opgesplitst in

• Een toename van het aantal vestigingen door de jobtoename bij groeiende bedrijven

• Een afname van het aantal vestigingen door jobdestructie bij krimpende bedrijven

De resultaten zijn terug te vinden in tabblad '**VLA**' van het **hoofdbestand**, of in de tabbladen van de respectieve clusters.

### **Evoluties aantal vestigingen door schaalwijzigingen**

Naast de wijziging in aantal vestigingen als gevolg van de jobcreatie en jobdestructie, is er ook een evolutie in het aantal vestigingen als gevolg van schaalwijzigingen. De gemiddelde vestigingsomvang blijft namelijk niet constant in de tijd. Dit laat zich het beste uitleggen aan de hand van een voorbeeld. De sector 'overige marktdiensten' kent een gemiddelde stijging van het aantal werknemers per vestiging van 1,5% per jaar. Deze sector is tevens ook een sector waarin een belangrijke tewerkstellingstoename wordt verwacht. Aangezien een deel van deze tewerkstellingstoename zal opgevangen worden door schaalvergroting van de reeds bestaande vestigingen zal de toename in het aantal vestigingen in deze sector dus proportioneel kleiner zijn. Er zal dus een negatieve correctie plaatsvinden. Ook voor deze stap dient u echter zelf geen berekeningen te doen. Deze cijfers worden automatisch gegenereerd en zijn terug te vinden in het **hoofdbestand** in tabblad '**VLA'**, of in de tabbladen van de respectievelijke clusters.

#### **Netto groei van het aantal vestigingen**

3

Δ

Door het samen voegen van de stappen twee en drie, komt men tot de netto groei van het aantal vestigingen. De resultaten per cluster en per sector worden automatisch gegenereerd en zijn terug te vinden in het **hoofdbestand** in tabblad '**VLA' of in de clustertabbladen van het hoofdbestand**.

# 3. **Vestigingen op bedrijventerreinen**

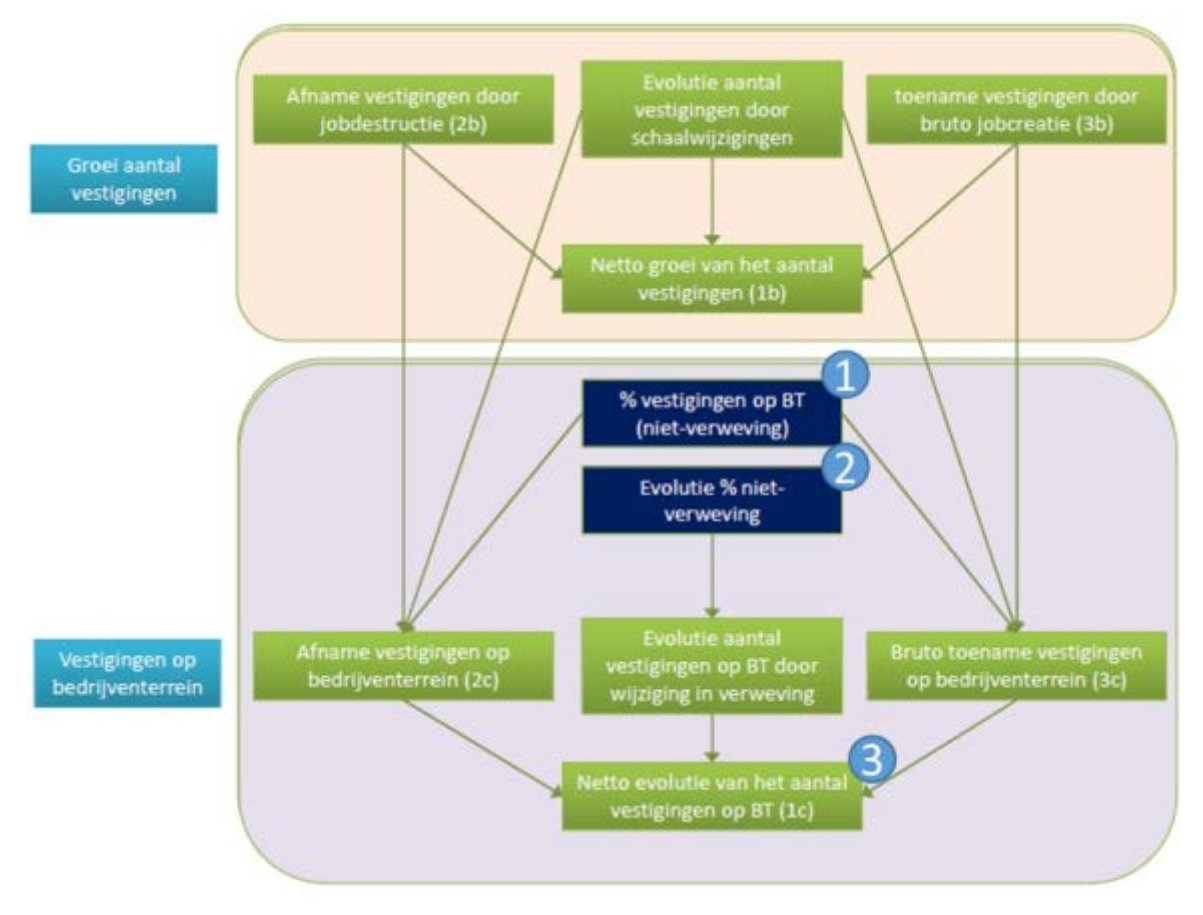

## *Te gebruiken hulpbestanden:*

- Hulpbestand 3 (RSZ data)
- Hulpbestand 4
- Hulpbestand 5 (GIS bedrijventerreinen)

## *Hoe gaan we te werk?*

Voor het bepalen van het **percentage vestigingen op bedrijventerreinen** hebben we **hulpbestand 5** aangemaakt.

In het tabblad 'bedrijven' vinden we een extract van het GIS Bedrijventerreinen met informatie over de bedrijven, de ligging en omvang van de percelen waar ze gevestigd zijn en de bedrijventerrreinen waarop deze gelegen zijn.

Deze gegevens zijn een selectie van alle vestigingen uit het GIS bedrijventerreinen met filters op de gebruiksmodus 'VESTIGING, OBIG, BIG'1 en op personeel (enkel vestigingen met personeel of personeel niet gekend). De vestigingen met personeel = 0 worden niet meegenomen.

Deze informatie hebben we na extractie uit het GIS aangevuld met een kolom 'hermes sector', een kolom 'cluster' en een kolom 'provincie'. Dit laat toe om de gegevens nadien in een pivot tabel te groeperen naar subregio's en bedrijfstakken. Het aanvullen van de data in deze kolommen gebeurt met de vlookup formule die de data van elk individueel perceel opzoekt in een conversietabel en de nieuwe variabele toevoegt. Dit tabblad geeft dus een overzicht van alle vestigingen op bedrijventerrein in Vlaanderen.

Aan de hand van een pivottabel/draaitabel worden deze gegevens vervolgens in het tabblad 'verweefb' omgezet naar informatie over het aantal vestigingen per geografische cluster, per bedrijfstak en per dimensieklasse.

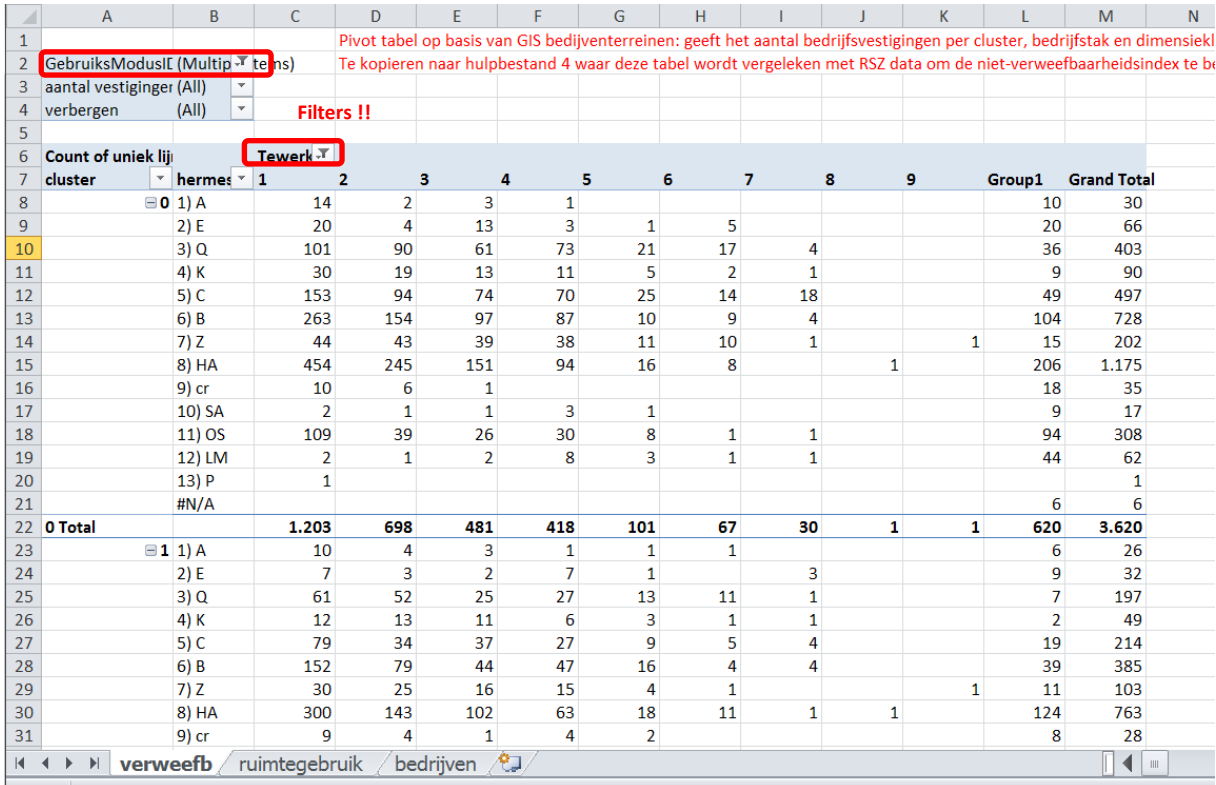

**Figuur 22: overzicht vestigingen op bedrijventerrein in hulpbestand 5 (GIS Bedrijventerreinen)**

Deze resultaten gebruiken we vervolgens als input voor **hulpbestand 4**, waar de informatie uit het GIS vergeleken wordt met RSZ data om de mate van niet-verweving te bepalen.

## **Figuur 23: Data overgezet naar hulpbestand 4.**

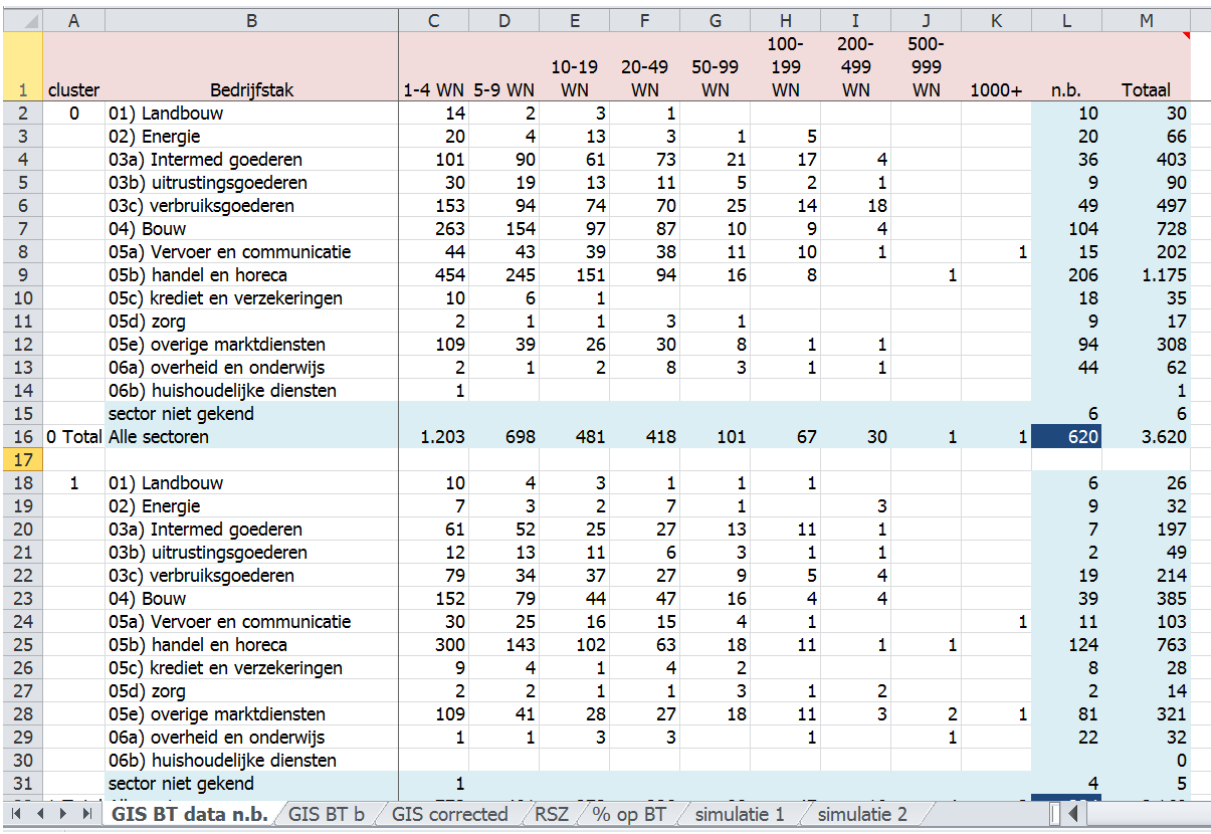

De data uit het GIS kopiëren we naar tabblad 'GIS BT data n.b.' van hulpbestand 4. De vestigingen waarvan de hoeveelheid personeel, de bedrijfstak of de cluster niet gekend is, worden hier automatisch herverdeeld pro rata over de verschillende groepen. De resultaten hiervan zijn terug te vinden in tabblad 'GIS corrected'.

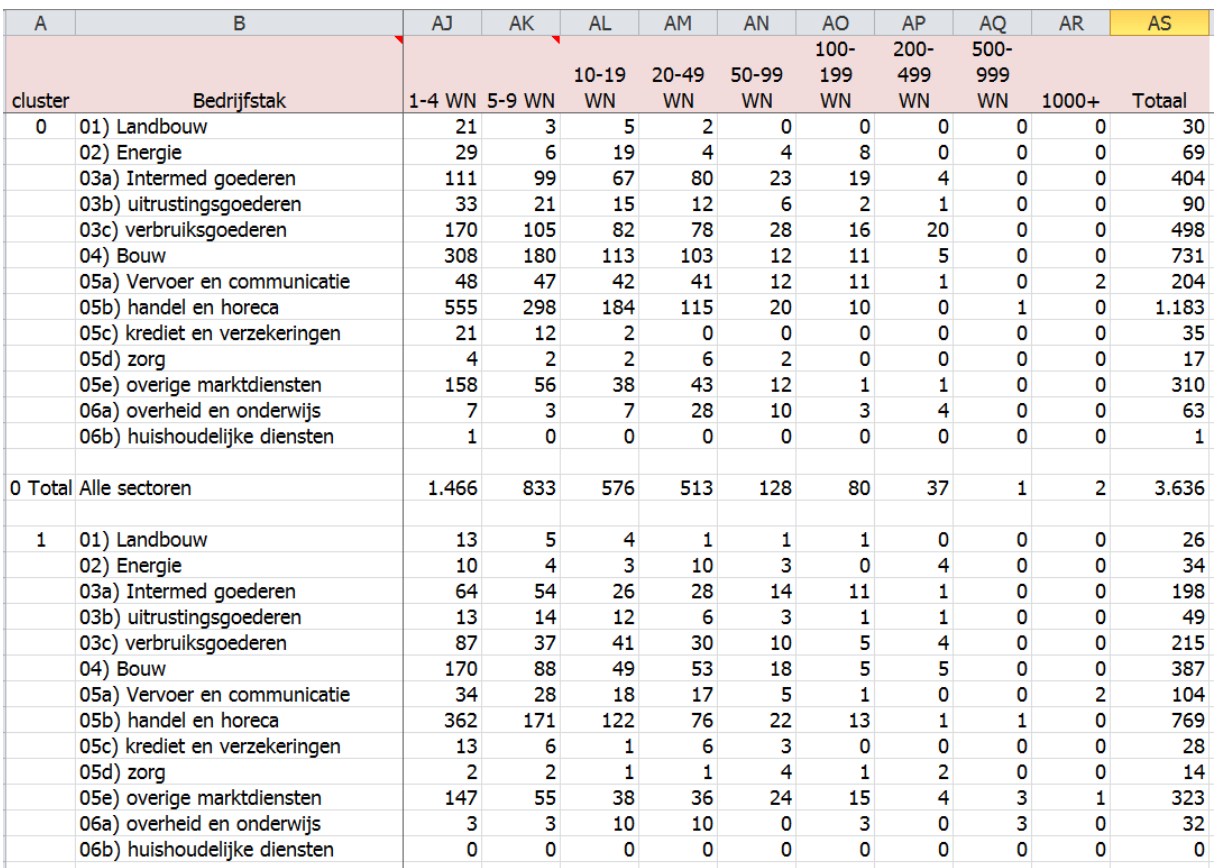

## **Figuur 24: samenstelling van de bedrijven op bedrijventerrein – na toewijzing van vestigingen met onvolledige info**

Om het aandeel vestigingen op een bedrijventerrein te bepalen dienen we de gevonden resultaten te vergelijken met de gegevens voor alle vestigingen.

Daartoe maken we in **hulpbestand 3** (met de RSZ-gegevens), op het tabblad 'input voor verweving', een pivot tabel aan, waarvan we de gegevens vervolgens kopiëren naar het tabblad 'RSZ' in **hulpbestand 4**.

Let hierbij op dat we bij de RSZ data de vestigingen zonder personeel buiten beschouwing laten. Dit kan door in de pivot tabel bij de column labels de dimensieklasse 0 uit te vinken.

**Figuur 25: spreiding van het totaal aantal RSZ vestigingen per cluster, bedrijfstak en dimensieklasse (pivot tabel in hulpbestand 3, tabblad 'input voor verweving') – info te kopiëren naar hulpbestand 4**

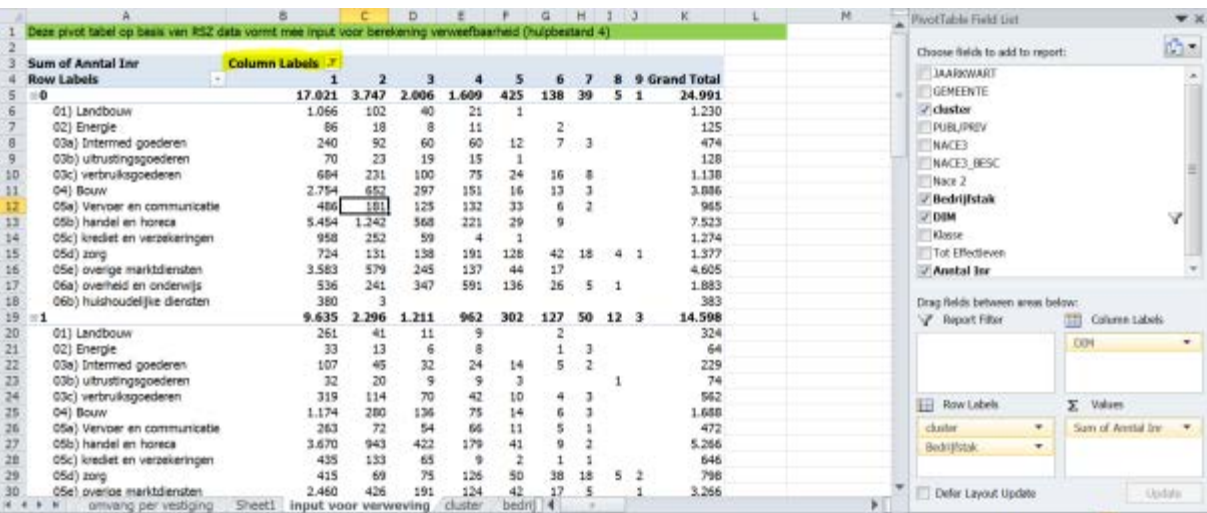

Het percentage van de vestigingen op bedrijventerreinen per cluster, dimensieklasse en cluster wordt op basis van tabbladen 'RSZ' en 'GIS corrected' automatisch berekend en het resultaat is terug te vinden in tabblad '% op BT' van **hulpbestand 4**.

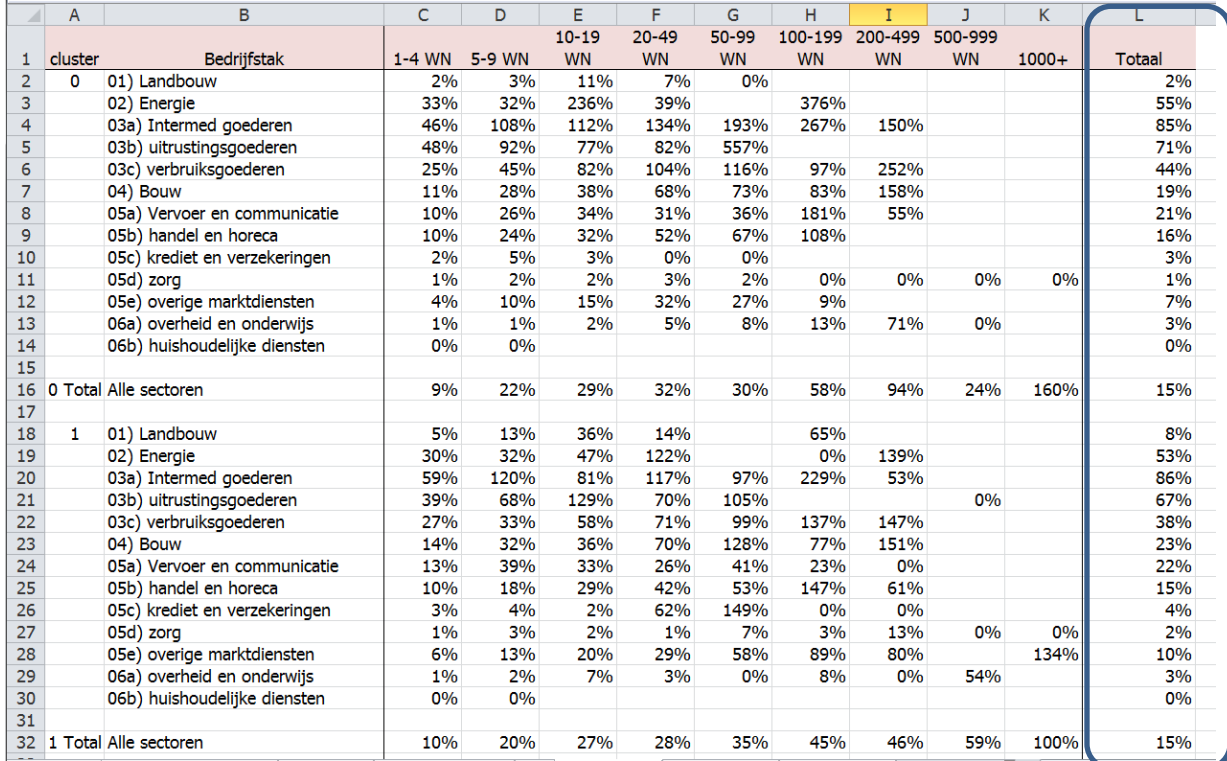

#### **Figuur 26: berekening van het % vestigingen op bedrijventerrein in hulpbestand 4**

Doordat teller en noemer in deze berekening gebaseerd zijn op verschillende databestanden met een verschillende momentopname, kan het zijn dat eenzelfde vestiging volgens de RSZ data van 2010 tot een bepaalde dimensieklasse of sector hoort, maar volgens het GIS BT ondertussen in een andere dimensieklasse of regio is ondergebracht. Hierdoor bekomen we voor individuele cellen soms percentages die hoger zijn dan 100%. Dit is enkel het geval voor clusters, bedrijfstakken en dimensieklassen met een beperkt aantal observaties. Het GIS BT is ook samengesteld op basis van meerdere bronnen waardoor er geen 1op1 relatie is met de RSZ data.

We gebruiken daarom in het model enkel de gemiddeldes per cluster en bedrijfstak zodat het percentage gebaseerd is op voldoende observaties. Dit wordt weergegeven in kolom L in bovenstaande printscreen.

#### **Evolutie % niet-verweving**

Uit de vergelijking van de vestigingen op bedrijventerreinen (via het GIS) met de RSZ gegevens kunnen we de mate van niet-verweving in verschillende sectoren en regio's bepalen. Dit is echter een momentopname. Omdat van het GIS Bedrijventerreinen geen historische gegevens op dat niveau bewaard zijn, is het vandaag niet mogelijk om evoluties in de mate van niet-verweving te onderzoeken. Uit gesprekken met belanghebbenden komt echter naar voor dat er factoren zijn die druk uitoefenen op de (niet-)verweving van bedrijvigheid. Bij het uittekenen van toekomstscenario's wordt hier best rekening mee gehouden.

Voor de evolutie van het percentage (niet-)verweving, werken we daarom met twee hypotheses. Het eerste gaat uit van een status quo in verwevingsgraad en het tweede gaat uit van een vermindering van de verweving (en dus van een toename van het aantal vestigingen op een bedrijventerrein). Beide scenario's worden gesimuleerd in **hulpbestand 4** in tabbladen 'simulatie 1' en 'simulatie 2'.

Voor simulatie 1 wordt het status quo scenario samengesteld uit het tabblad '% op BT'. Dit is dus identiek aan de huidige situatie. Voor de gemeenten in cluster 0 betekent dit bijvoorbeeld dat 14,5% van de vestigingen op bedrijventerrein zijn gevestigd, waarbij dit % hoger ligt voor de industriële activiteiten, en heel wat lager voor dienstensectoren. Het percentage neemt ook toe naarmate de bedrijven groter worden.

#### **Figuur 27: Mate van niet-verweving in cluster 0 in het basisscenario**

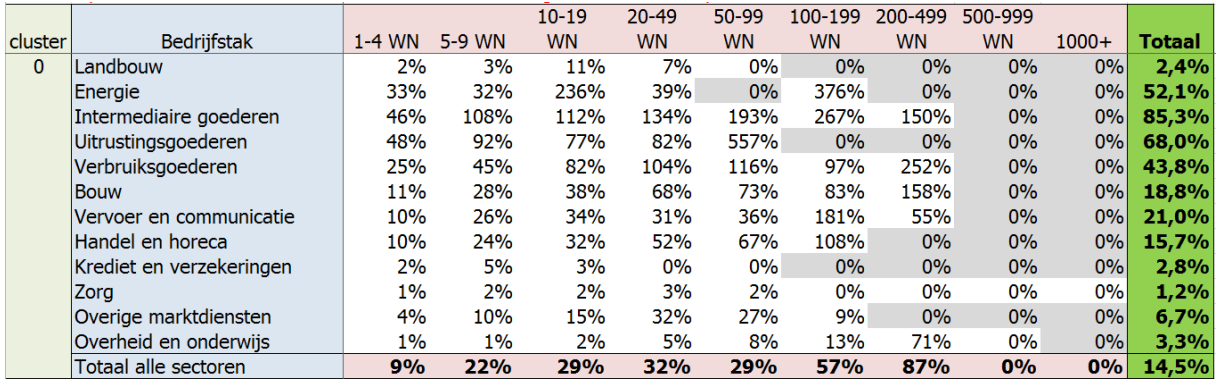

Het tweede scenario vertrekt van de assumptie dat de aanwezigheid op bedrijventerrein van een aantal sectoren (gedifferentieerd naar tewerkstellingsklassen) tegen 2030 toeneemt (zie rode cijfers in klein tabelletje rechts).

**Figuur 28: segmenten waar een toename van de niet-verweving is verondersteld**

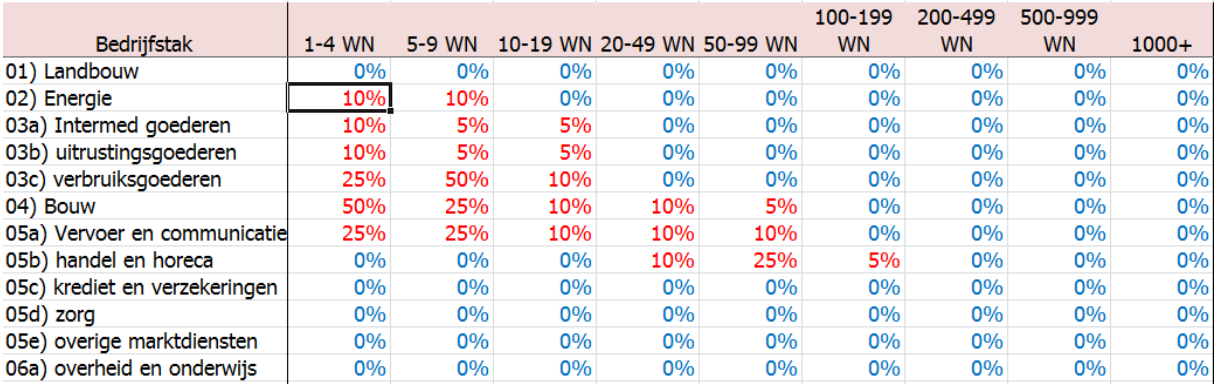

De keuze is vooral gebaseerd op gesprekken met stakeholders. De grotere industriële vestigingen zitten vandaag reeds bijna allemaal op bedrijventerrein, maar we zien vandaag ook dat kleinere productievestigingen zich richting bedrijventerrein begeven. Daarom wordt hier een stijging van de niet-verweving van 5% (bedrijven tot 20 werknemers) tot 10% (bedrijven van minder dan 5 werknemers) verondersteld. Bij de bouw was de aanwezigheid op bedrijventerrein tot nu toe eerder beperkt, maar hier is de verschuiving nog veel sterker, met hogere veranderingspercentages tot gevolg.

Deze toename wordt toegepast op het tabblad '% op BT' (bestaande toestand) en resulteert in een tweede scenario.

Voor de gemeenten in cluster 0 betekent dit bijvoorbeeld dat in het tweede scenario niet 14,5% maar 16,1% van de vestigingen op bedrijventerrein zijn gevestigd.

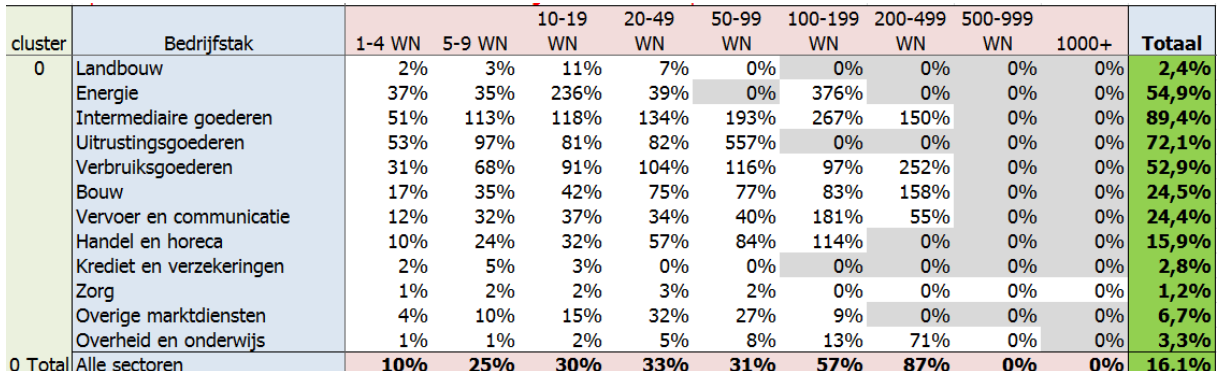

**Figuur 29: Mate van niet-verweving in cluster 0 in het scenario met stijgende niet-verweving**

De assumpties m.b.t. hoe snel de niet-verweving zal evolueren (rode tekst) kunnen op termijn weggewerkt worden indien men de vergelijking van het GIS met RSZ data periodiek zou herhalen. Dit zou de realiteitswaarde van de inschatting van de ruimtebehoefte er aanzienlijk op doen verbeteren.

De groene gearceerde delen uit beide scenario's in hulpbestand 4 dienen gekopieerd te worden naar het tabblad '**verweefbaarheid'** van het **hoofdbestand**. Dit doen we voor alle clusters en voor Vlaanderen als geheel.

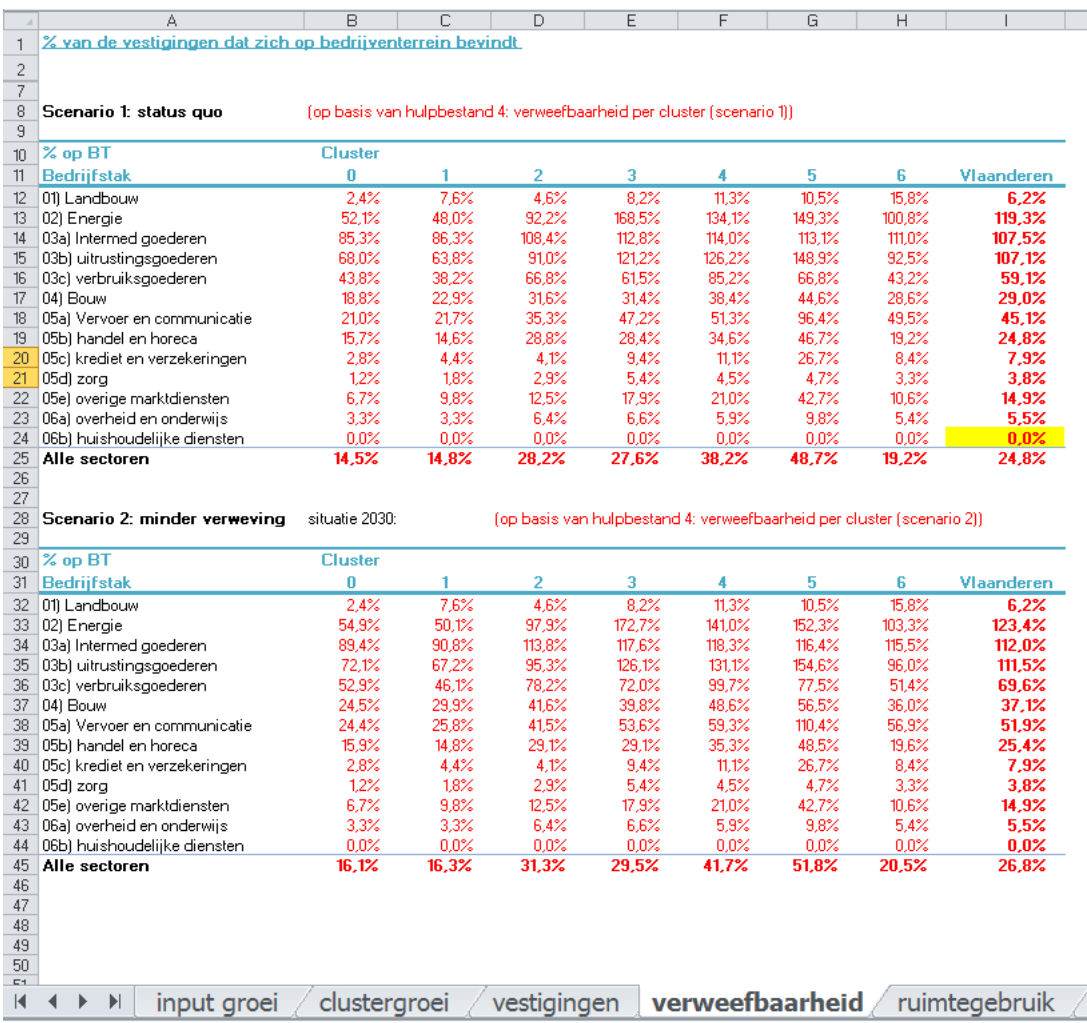

#### **Figuur 30: invoer van de % niet-verweving in het tabblad 'verweefbaarheid' van het hoofdbestand**

#### **Netto evolutie van het aantal vestigingen op een BT**

3

Aan de hand van een automatische berekening wordt voor beide scenario's de netto evolutie van het aantal vestigingen op een bedrijventerrein berekend. De resultaten zijn terug te vinden in het tabblad '**VLA'** van het **hoofdbestand**, en in de verschillende clustertabbladen.

In cel B141 van het tabblad VLA kan je kiezen welk scenario ivm verweving moet worden doorgerekend. Het gekozen scenario wordt meteen ook doorgevoerd bij de individuele clusters op de volgende tabbladen.

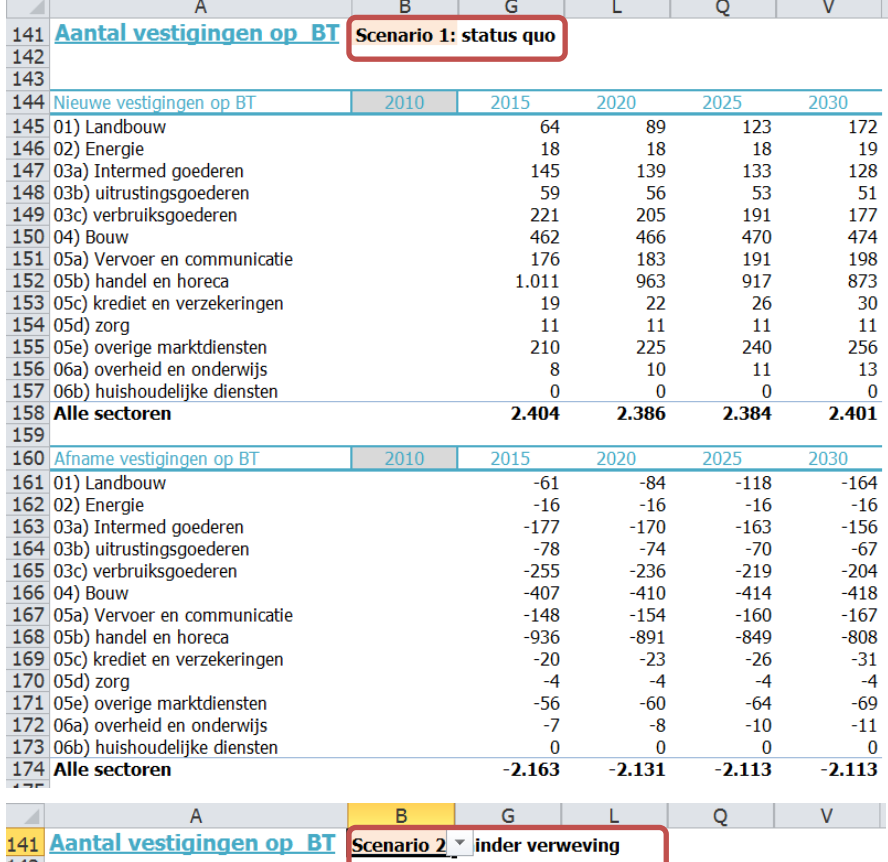

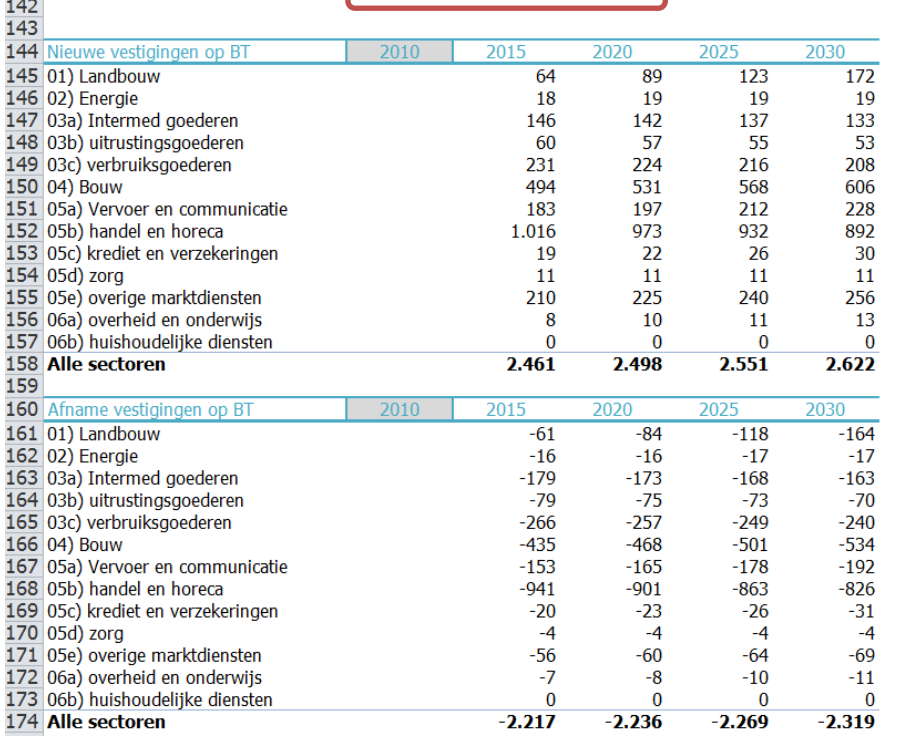

# **4. Ruimtegebruik per vestiging**

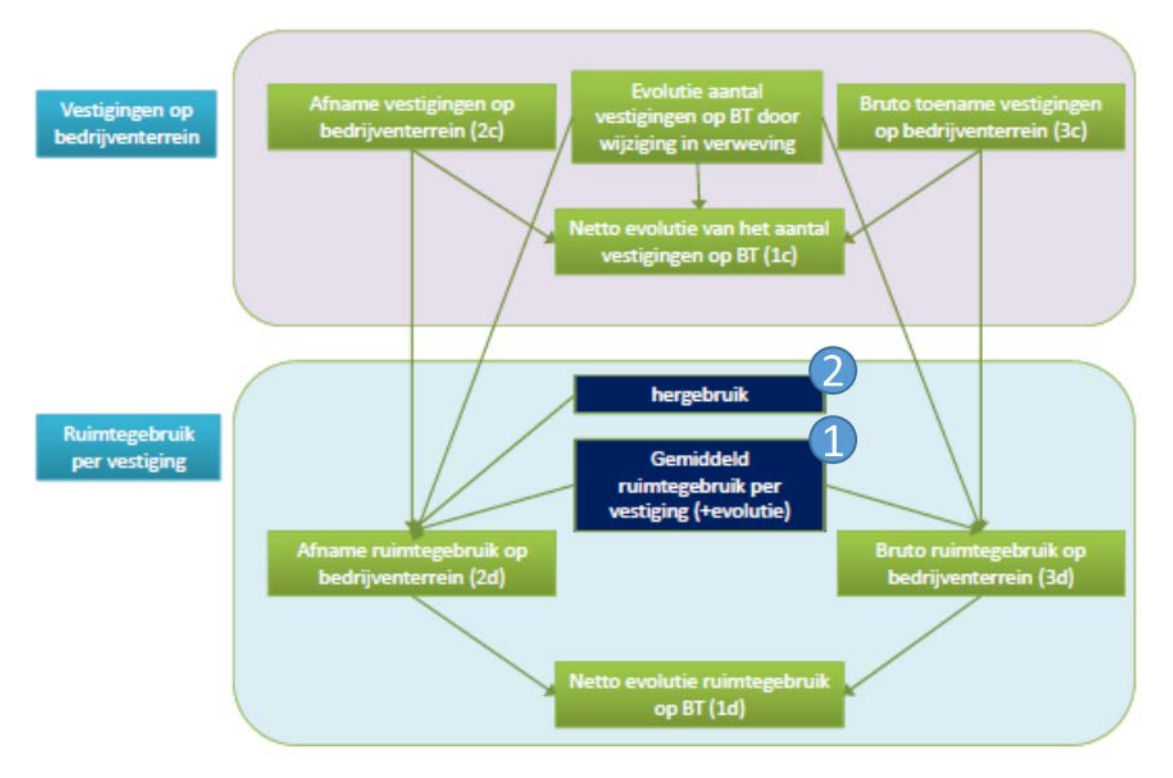

## *Te gebruiken hulpbestanden:*

- Hulpbestand 5 (GIS Bedrijventerreinen)
- Hulpbestand 6 (berekening aandeel paarse vlekjes)

## *Hoe gaan we te werk?*

1

Gemiddeld ruimtegebruik per vestiging

Aan de hand van **hulpbestand 5**, dat de gegevens uit het GIS Bedrijventerrein omvat, analyseren we het huidig ruimtegebruik van de bedrijven die vandaag op een bedrijventerrein gevestigd zijn. tabblad 'ruimtegebruik', bepalen we het gemiddelde ruimtegebruik per vestiging.

In het tabblad 'bedrijven' hebben we eerst het gemiddeld ruimtegebruik per vestiging berekend. Hierbij hielden we rekening met het feit dat er soms meerdere bedrijven op eenzelfde perceel gevestigd zijn, en dat een bedrijf soms ook meerdere percelen inneemt. Eens we voor elke individuele vestiging de oppervlakte hebben bepaald, kan via een draaitabel de gemiddelde oppervlakte in de verschillende geografische clusters en bedrijfstakken worden berekend.

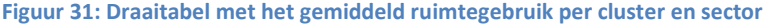

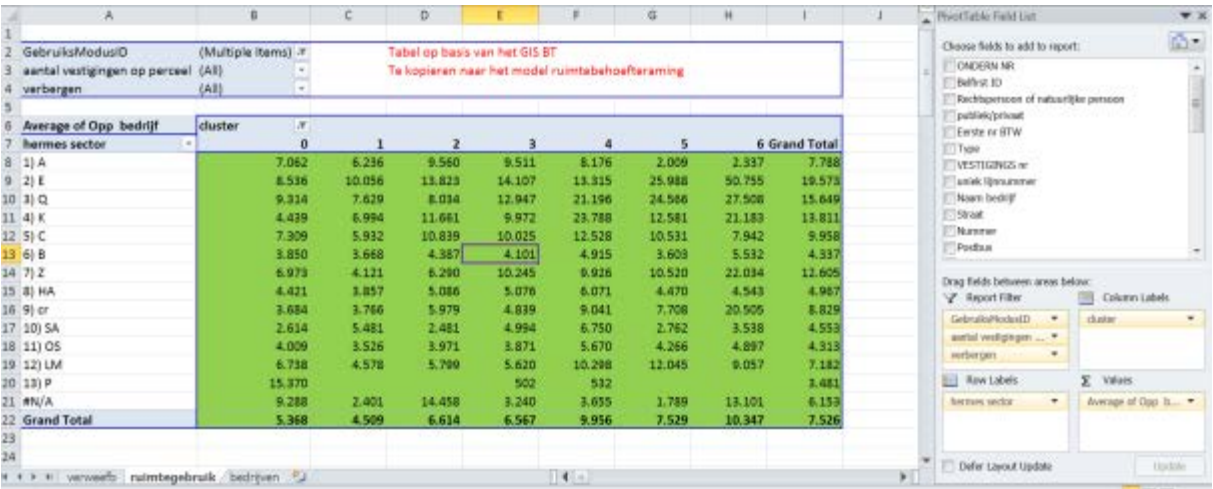

De groen gearceerde gegevens worden vervolgens gekopieerd naar scenario a 'huidig ruimtegebruik' in het **hoofdbestand**, tabblad '**ruimtegebruik'**.

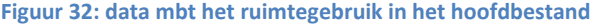

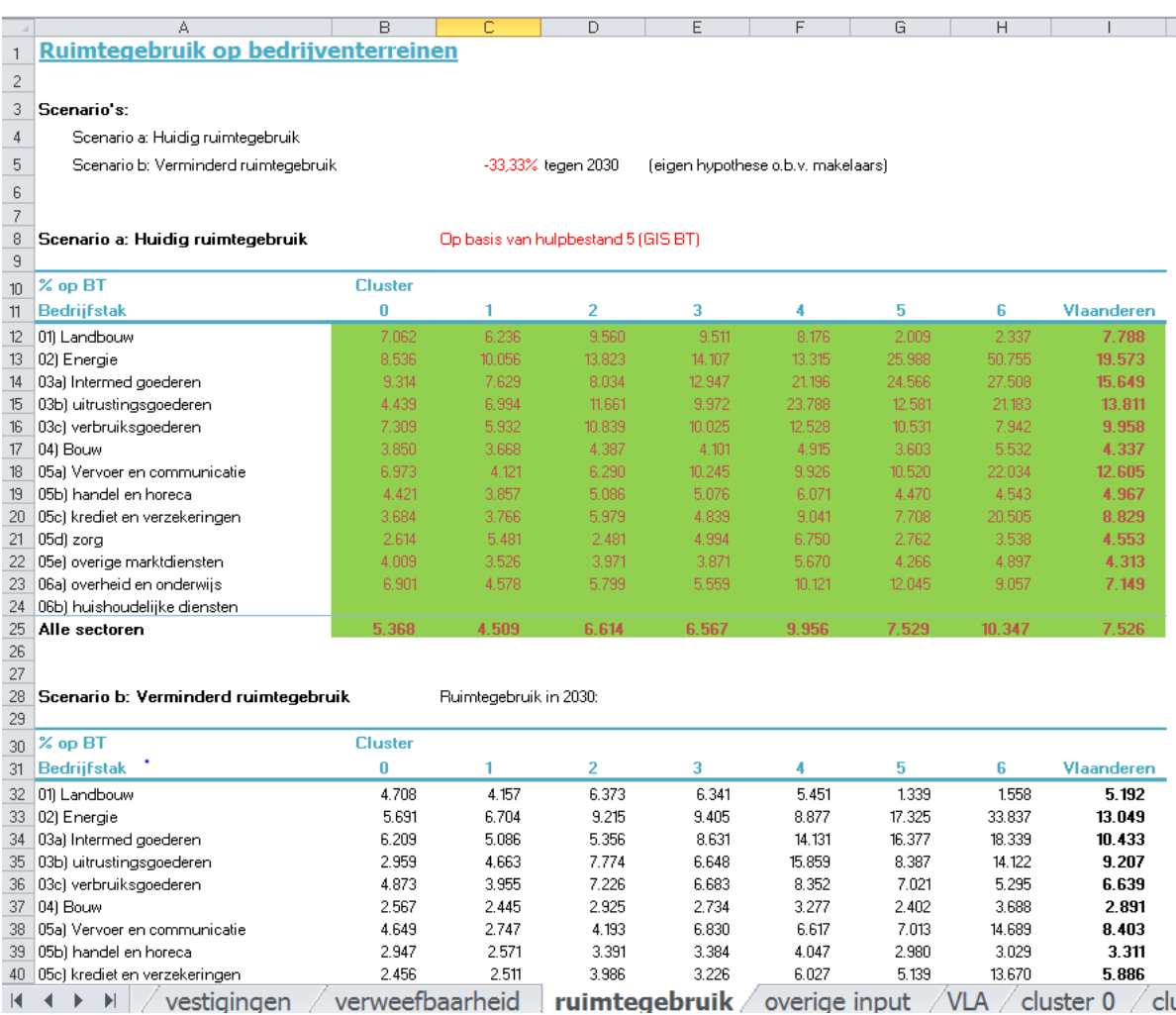

Voor het tweede scenario b 'verminderd ruimtegebruik' wordt in cel C5 van ditzelfde tabblad een percentage (hier -33.33%) ingevuld en wordt er automatisch cijfermateriaal gegenereerd, waarbij het ruimtegebruik lineair daalt. De redenering die achter de daling zit, is geformuleerd in het eindrapport en is gebaseerd op de workshop met relevante actoren. GIS-monitoring kan op termijn ook hier de assumpties weg werken.

## **Hergebruik**

Een vestiging die er bij komt door jobcreatie heeft een bepaalde ruimtevraag. Omgekeerd zorgt een vestiging die verdwijnt ervoor dat er ruimte vrijkomt. Niet alle bedrijfsruimte die vrijkomt is echter opnieuw beschikbaar voor economische activiteiten. Deze correctiefactor, het hergebruik, is de volgende stap in het model.

Rond hergebruik is erg weinig kwantitatieve informatie voorhanden. Onze assumpties zijn in de eerste plaats gebaseerd op gesprekken met belanghebbenden. We gaan ervan uit dat bij de echte bedrijventerreinen 85% van de ruimte die vrijkomt opnieuw beschikbaar is voor economische activiteiten. Dit cijfer wordt ingevoerd in cel I6 van het tabblad 'overige input' in het hoofdbestand. Sommige bedrijven zitten echter op een locatie, die hoewel paars ingekleurd, niet de kenmerken heeft van een echt bedrijventerrein. Het gaat bijv. om versnipperde percelen, de zgn. paarse vlekjes. De praktijk toont aan dat op deze percelen het hergebruik veel minder evident is, en dat deze terreinen, wanneer ze vrijkomen, veel vaker een andere bestemming krijgen dan bedrijventerrein. Voor deze gebieden is een hergebruik van slechts 20% verondersteld (cel I7). Beide percentages kunnen vandaag niet worden gestaafd door data of studies. Bijkomend onderzoek naar het hergebruik van economische locaties in Vlaanderen is dan ook zinvol.

Vervolgens nemen we het gewogen gemiddelde van beide percentages. Om het gewicht van de paarse vlekjes in de totale paars gekleurde oppervlakte te kennen, maken we gebruik van het GIS Bedrijventerreinen.

<span id="page-29-0"></span>**Figuur 33: input m.b.t. hergebruik in het hoofdbestand (tabblad overige input)**

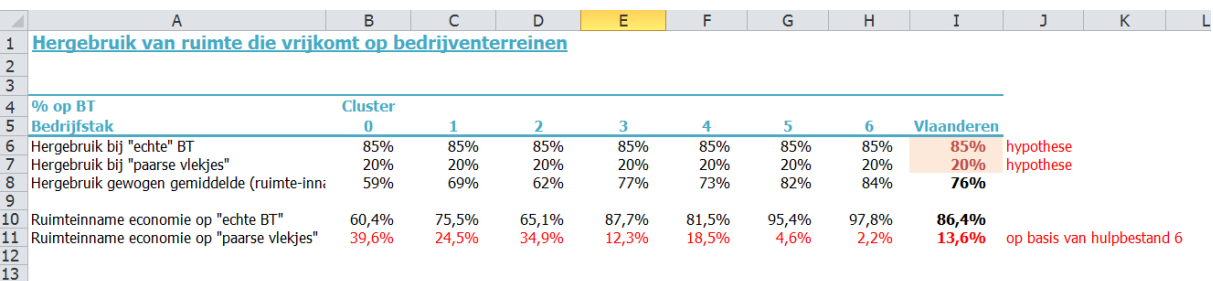

In hulpbestand 6 hebben we een overzicht van alle percelen in het GIS Bedrijventerreinen met een economische functie. Deze hebben we toegewezen aan een geografische regio (cluster) en per perceel hebben we de volgende informatie toegevoegd:

- Of het perceel behoort tot een bedrijventerrein waar minstens 5 bedrijven gevestigd zijn of niet
- Of het perceel behoort tot een bedrijventerrein dat minstens 1 ha groot is of niet

Alle percelen die tot een klein bedrijventerrein behoren (hetzij minder dan 1 ha, hetzij max 6 bedrijven) worden vervolgens gedefinieerd als een paars vlekje, met minder kans op hergebruik door economische activiteiten. We berekenen in een draaitabel de totale oppervlakte van deze percelen, en drukken dit uit in percent van de totale oppervlakte aan bedrijventerreinen. Zo bekomen we het gewicht van de paarse vlekjes, en dit per geografische cluster.

**Figuur 34: Draaitabel om het gewicht van de paarse vlekjes te bepalen (hulpbestand 6)**

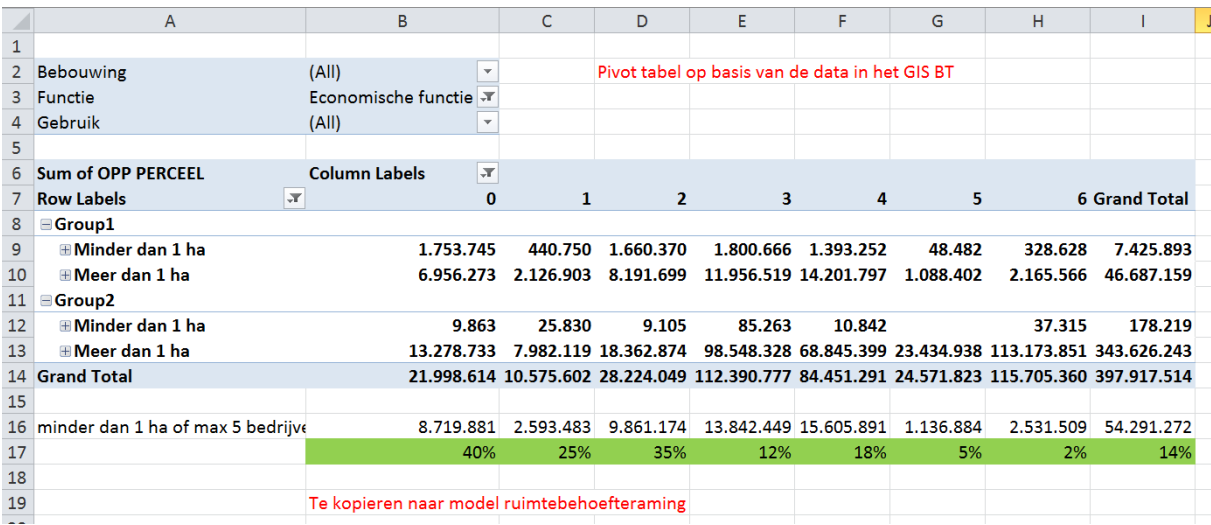

Deze resultaten worden vervolgens gekopieerd naar lijn 11 het tabblad 'overige input' van het hoofdbestand ( zi[e Figuur 33\)](#page-29-0).

Op basis van onze eigen assumpties (85 of 20% hergebruik al naargelang het type terrein) en het gewicht van de paarse vlekjes (14% voor Vlaanderen als geheel) bekomen we dat gemiddeld gezien 76% van de bedrijfsruimte die vrijkomt nadien hergebruikt wordt door economische activiteiten. Dit komt overeen met de resultaten van Nederlandse studies.

Met deze informatie hebben we alle data beschikbaar om de bruto economische vraag (vanuit jobcreatie) en het beschikbare aanbod (vanuit jobdestructie x hergebruik) te ramen. Dit vormt het hoofdbestanddeel van de vraag naar bedrijventerreinen.

Ter volledigheid voegen we echter in de volgende stap nog twee correcties door voor elementen die nog niet in voorgaande berekening zitten vervat. Het betreft de ruimtevraag van zelfstandigen, en de vervangingsvraag naar terreinen.

# **5. Correctie voor zelfstandigen en vervangingsvraag**

#### **Zelfstandigen**

Het % ruimte op BT dat wordt ingenomen door zelfstandigen wordt berekend op basis van het GIS Bedrijventerreinen. Per perceel dat in gebruik is voor economische activiteiten kennen we de gebruiker, en kunnen we via het ondernemingsnummer aanduiden of dit een rechtspersoon is of een natuurlijke persoon.

Vervolgens berekenen we met een draaitabel de verhouding van de oppervlakte die wordt ingenomen door de natuurlijke personen t.o.v. de totale oppervlakte met economische functie. Deze berekening gebeurt in **hulpbestand 5 met het GIS BT**, tabblad 'ruimtegebruik'.

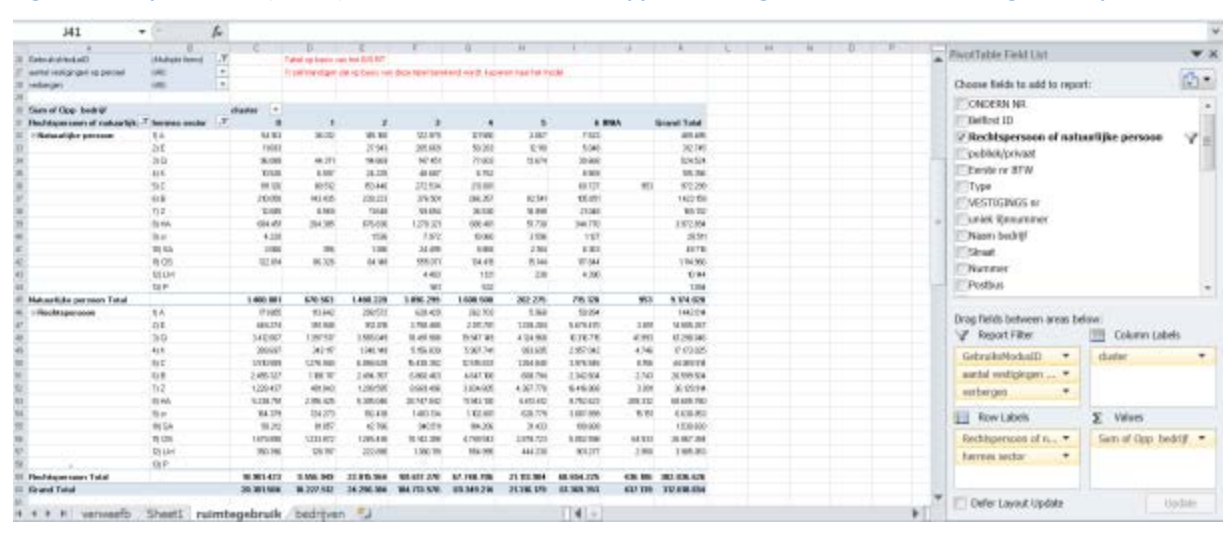

#### **Figuur 35: hulpbestand 5 (GIS BT) met een draaitabel om de oppervlakte ingenomen door zelfstandigen te bepalen**

**Figuur 36: ruimte inname op bedrijventerreinen door zelfstandigen**

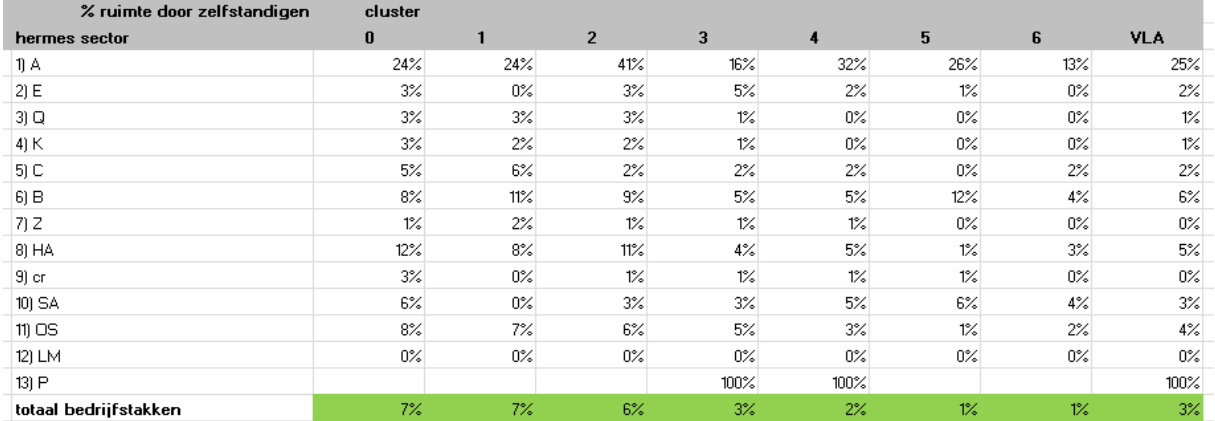

We stellen vast dat in Vlaanderen gemiddeld 3% van de ruimte met economische functie op bedrijventerreinen wordt ingenomen door zelfstandigen. Dit percentage varieert naargelang de regio, en wordt gekopieerd naar de tabel 'zelfstandige op bedrijventerrein' van het **hoofdbestand**, tabblad '**ruimtegebruik'**.

## **Figuur 37: Correctiefactor zelfstandigen in het hoofdbestand**

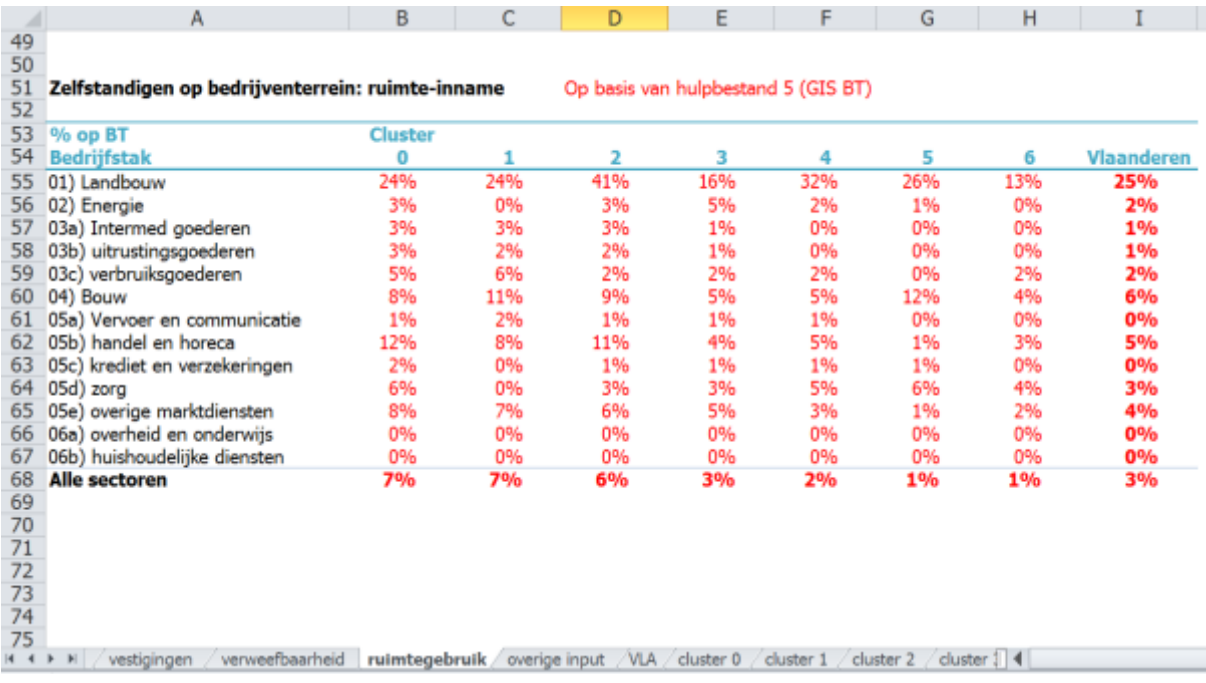

De totale economische ruimtevraag, inclusief zelfstandigen, wordt weergegeven in tabblad '**VLA'** van het **hoofdbestand**, alsook in de verschillende clustertabbladen.

**Figuur 38: Totale ruimte-inname op bedrijventerreinen, inclusief zelfstandigen**

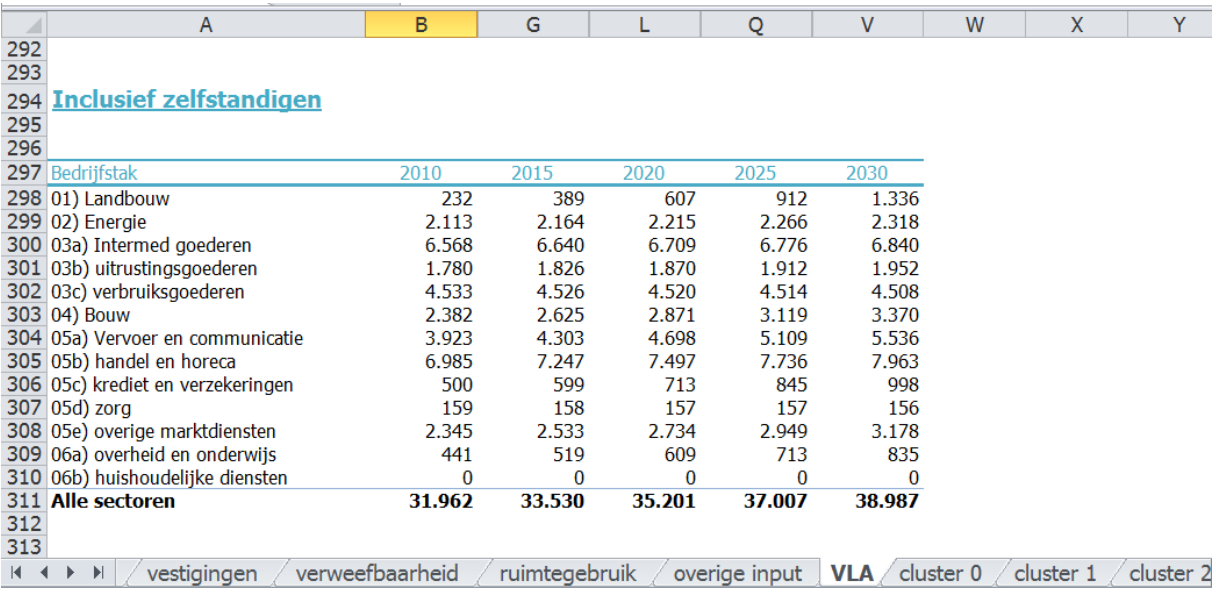

#### **Vervangingsvraag**

Wat betreft de vervangingsvraag (of de ruimtevraag die niet gepaard gaat met economische groei of krimp) wordt verondersteld dat jaarlijks 2% van de bedrijven verhuist omwille van niet-groei gerelateerde redenen. Bij het bepalen van dit percentage baseren we ons op het SPRE (dat zich baseerde op DEBRIS (het totaal aantal verhuisbewegingen dat niet gerelateerd is aan groei) en BELFIRST (balanscentrale waar vestigingen en verhuis niet worden mee genomen)) en op Nederlandse studies. Voor een verdere onderbouwing verwijzen we naar het eindrapport.

Dit percentage wordt ingevoerd in lijn 18 van het tabblad 'overige input' van het hoofdbestand. We gebruiken in de basisversie van het model eenzelfde percentage voor alle geografische clusters, maar aanpassing is mogelijk als dit nodig zou blijken.

De vervangingsvraag creëert een extra bruto vraag naar terreinen, maar genereert ook een aanbod. Net zoals bij de economisch gedreven vraag moeten we assumpties invoeren over de mate waarin die vrijkomende terreinen opnieuw beschikbaar zijn voor bedrijven, en dus de netto vraag kunnen verminderen.

Bij de economische vraag gingen we ervan uit dat gemiddeld 76% van de vrijkomende terreinen opnieuw een reëel aanbod voor bedrijvigheid betekent. Bij de vervangingsvraag verhuizen bedrijven echter omdat het bestaande terrein niet langer voldoende beantwoordt aan de hedendaagse vereisten. Hergebruik is voor deze terreinen dan ook minder vanzelfsprekend. In het model veronderstellen we dat het hergebruik 20% lager ligt. Dit doen we door de correctiefactor 80% in te voeren in cel I20 van het tabblad 'overige input' van het hoofdbestand.

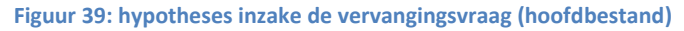

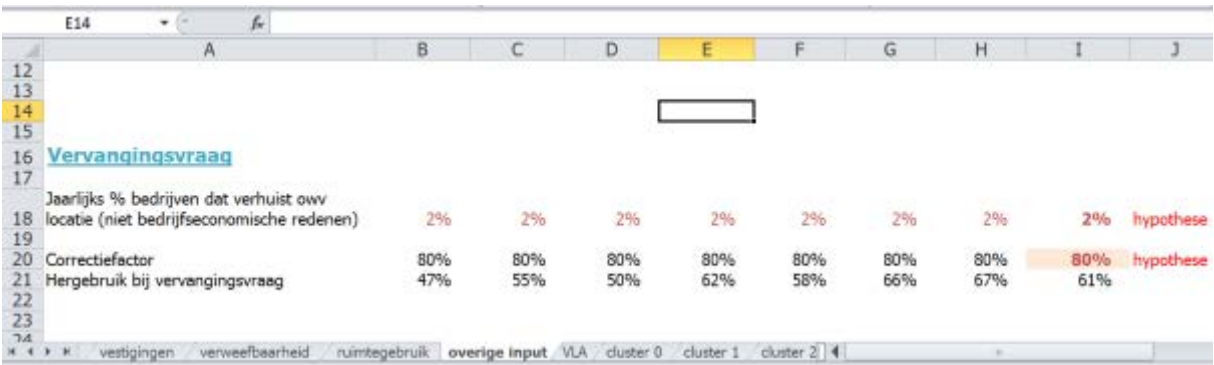

Het resultaat is dat voor de vervangingsvraag in Vlaanderen niet 76% hergebruik wordt gebruikt (zoals bij de economisch gedreven vraag), maar slechts 61%. Voor de geografische clusters wordt overal eenzelfde correctiefactor gebruikt, waardoor het hergebruik bij de vervangingsvraag hier varieert van 47% in regio's met veel paarse vlekjes tot 67% in clusters met veel 'echte' bedrijventerreinen.

De netto vervangingsvraag wordt berekend uit de brutovraag vanuit de niet-economische verhuisbewegingen minus het aanbod dat hierdoor beschikbaar komt voor economische functies. Deze berekeningen gebeuren automatisch in tabblad '**VLA'** van het **hoofdbestand** (lijn 314 en verder), en in de verschillende clustertabbladen.

## **Figuur 40: resultaten voor de vervangingsvraag**

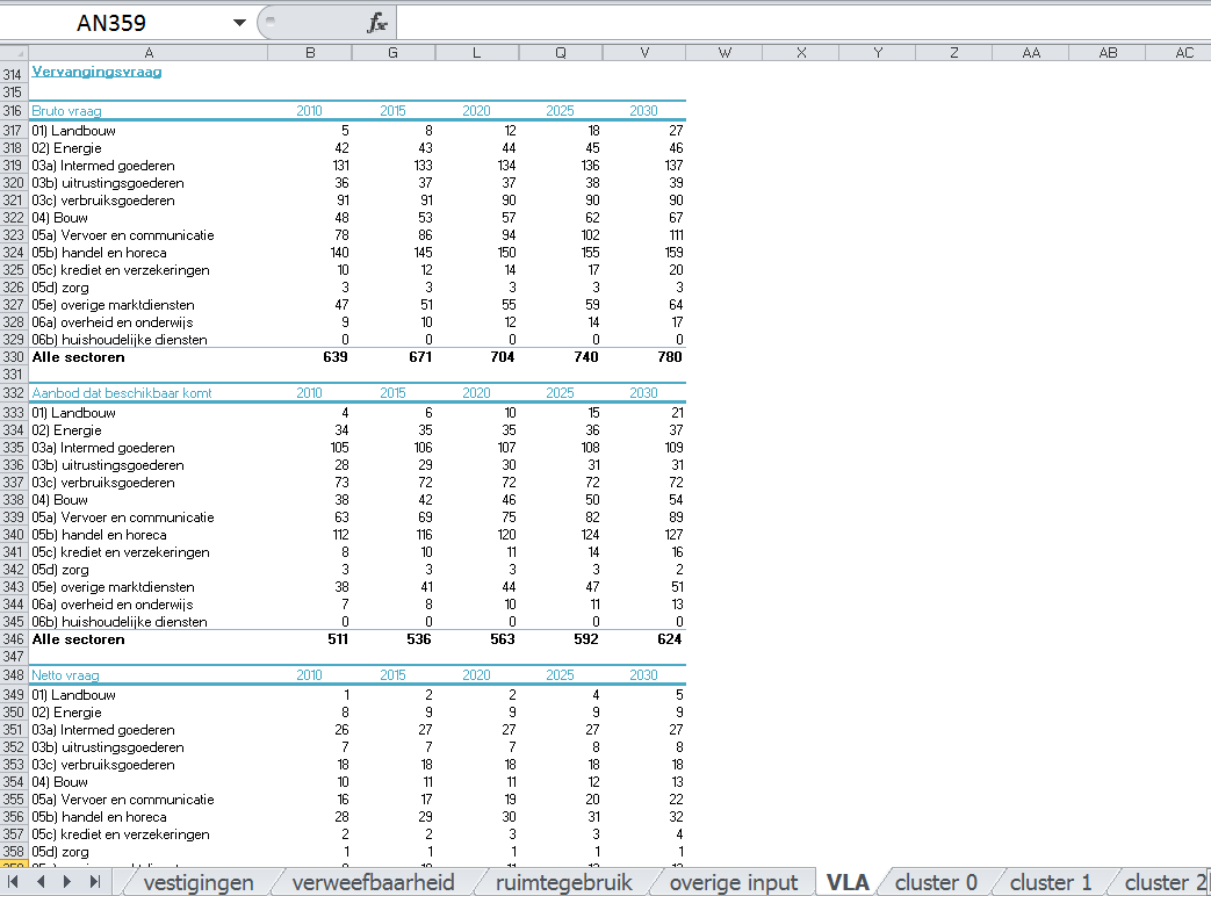

# **Ramingen voor andere subregio's**

## **Inleiding**

In de basisversie van het model is ervoor gekozen om niet alleen een raming voor Vlaanderen als geheel uit te werken, maar een model aan te reiken dat ook subregionale ramingen toelaat, tenminste voor zover deze subregio's zijn opgebouwd uit gemeenten. De cruciale databronnen voor het model (oa RSZ) zijn immers tot op het niveau van de gemeenten beschikbaar.

In deze versie is ervoor gekozen om de gemeente te groeperen in clusters naargelang hun profiel. Zo wordt het mogelijk de verschillende dynamiek te tonen tussen gemeenten met een meer landelijk karakter, gebieden met een vooral stedelijke economie, versus regio's met veel grote industriële activiteit.

Het model is tegelijk flexibel, in de zin dat ook andere subregionale indelingen kunnen worden gehanteerd. Momenteel is in het model een opdeling met 6 deelgebieden voorzien. Tegelijk kan men ervoor kiezen om in de plaats hiervan 5 provincies te hanteren. Ook kan slechts één subregio (bijv. RESOC) bekeken worden.

Bij elke subregionale raming is het van belang dat alle input waar nu clusterspecifieke gegevens staat; zo goed mogelijk wordt vervangen door data die het best aansluit bij de eigen subregio.

Voor de ruimtebehoefteraming van een provincie dienen als startgegevens de RSZ gegevens van de gemeenten in de eigen provincie genomen te worden, alsook het ruimtegebruik binnen de eigen provincie, het aandeel zelfstandigen etc...

Dit vergt heel wat opzoek- en analysewerk. Een snelle raming kan worden bekomen door enkel de RSZ gegevens aan te passen, en voor de overige subregiospecifieke input kengetallen te gebruiken uit het basismodel. Dit kan men doen door na te gaan bij welke cluster de subregio best aansluit qua profiel, of als dat er meerdere zijn, een gewogen gemiddelde te nemen (bijv. in subregio A situeert de helft van de loontrekkende tewerkstelling zich in gemeenten met een meer stedelijk profiel (cluster 3), en de overige helft in landelijke gemeenten (cluster 0). Voor het gemiddeld ruimtegebruik per vestiging, het aandeel paarse vlekjes etc., neemt men dan telkens het gemiddelde van cluster 0 en 3 en past dit toe op de nieuwe subregio.

Hierna schetsen we 3 varianten om het model aan te passen op subregionaal niveau, gaande van een snelle raming tot een grondige subregionale analyse.

## **Methode 1 (snelle raming voor één type gemeente)**

De eerste methode bestaat eruit de kengetallen toe te passen van de meest dominante cluster op de tewerkstelling van de betrokken gemeentes.

Voorbeeld : Een groep van landelijke gemeenten waarvoor we een raming willen maken, sluit qua profiel het best aan bij cluster 0.

In het RSZ hulpbestand ga je naar het tabblad "cluster" en je geeft aan voor welke gemeenten je de analyse wil uitvoeren. Alle gemeenten in je analyse krijgen bijv. de waarde 0, alle andere gemeenten de waarde 1. Je werkt nu dus met 2 clusters, de nieuwe cluster 0 wordt jouw subregionale raming. Cluster 1 omvat alle andere gemeenten, maar is verder niet van belang doordat we hier geen aparte kengetallen op toepassen. Door de pivot tabellen in het bestand te vernieuwen krijg je een nieuw overzicht van de tewerkstelling in de nieuwe cluster 0 in de betreffende jaren (2000 en 2010).

Is de regio waarvoor je de raming wil opstellen een eerder stedelijk gebied, dan moet je de kengetallen van die cluster uit de basisraming gebruiken. Let dus goed op welke cluster je gebruikt voor je nieuwe subregionale raming. Gebruik deze die qua type (en kengetallen inzake verweving en ruimtegebruik en sectoren) het best aan sluit aan jouw regio.

Alle andere clusterspecifieke input (gemiddeld ruimtegebruik, mate van niet-verweving, ...) blijft in deze snelle raming ongewijzigd. De raming wordt nu opgesteld met de kengetallen van de cluster die het sterkst aansluit qua profiel (voor landelijke gemeenten dus de oude cluster 0) maar op een kleinere basis (de tewerkstelling in de betrokken gemeenten).

**Concreet betekent dit dat in het hoofdbestand met de raming enkel de historische RSZ cijfers voor 2 basisjaren (bijv. 2000 en 2010) op het werkblad 'clustergroei' worden aangepast in de kolom van de cluster die qua type het meest aansluit bij de eigen regio.** 

Opgelet ! Omdat het regio effect wordt berekend door de groei in een subregio per sector te vergelijken met de groei van die sector in Vlaanderen, is het nodig dat de gegevens voor Vlaanderen in het model blijven staan. In de basisraming is de tewerkstelling in Vlaanderen echter ingevoerd via een formule, via de som van de tewerkstelling in de clusters. Als er niet meer met deze clusters wordt gewerkt, dan zal de data in de kolom Vlaanderen niet meer correct zijn. Daarom moeten eerst de RSZ data voor Vlaanderen als waarde worden ingevoerd in plaats van via een formule. Dit kan je doen door de kolom eerst te plakken als waarde (copy/paste special/values).

In het werkblad "clustergroei" krijg je dan bijvoorbeeld:

#### 2000 **Cluster** 11 **Bedrijfstak Rest Vla Totaal aemeenten** 01) Landbouw 1.692 24.234 25.926 02) Energie 2.323 24.749 27.072 03a) Intermed goederen 13.231 137.088 150.319 03b) uitrustingsgoederen 10.074 104.350 114.424 03c) verbruiksgoederen 8.509 159.588 168.097 04) Bouw 8.329 110.661 118.990 05a) Vervoer en communicatie 8.521 128.900 137.421 05b) handel en horeca 19.547 299.103 318.650 05c) krediet en verzekeringen 4.932 41.267 46.199 05d) zorg 21.878 186,567 208,445 05e) overige marktdiensten 23.002 250.067 273.069 35.431 308.424 343.855 06a) overheid en onderwijs 06b) huishoudelijke diensten 1.061 5.296 6.357 **Totaal** 158.530 1.780.294 1.938.824

### **Figuur 41: Aanpassing RSZ data als basis voor de ruimtebehoefteraming**

## **Methode 2 (snelle raming voor subregio met gemeenten die verschillend profiel hebben)**

De tweede methode bestaat eruit de kengetallen van niet één, maar **verschillende clusters** mee te nemen. Een subregio (bijv. RESOC gebied) kan meerdere gemeenten omvatten met elk een eigen profiel. Methode 1 is dan niet meteen bruikbaar, vermits de subregio niet aansluit bij een welbepaalde cluster.

Je zou dan de kengetallen van Vlaanderen kunnen gebruiken, of iets meer op maat van de regio is het opsplitsen van de subregio in verschillende clusters, waarbij per cluster de werkwijze van methode 1 gevolgd wordt. Een gebied bestaat bijv. uit 50.000 arbeidsplaatsen in gemeenten met een stedelijk profiel (cluster 3), 35.000 arbeidsplaatsen in KMO gemeenten (cluster 1) en 15.000 in landelijk gebied (cluster 0).

Bij het tabblad clustergroei met de RSZ gegevens van de clusters 0, 1 en 3 vul je nu voor de 2 referentiejaren (bijv. 2000 en 2010) de tewerkstelling in van respectievelijk de landelijke, KMO en stedelijke gemeenten in de subregio, maar laat je alle andere clusterspecifieke kengetallen in het hoofdbestand (mate van verweving, gemiddeld ruimtegebruik, ... ) ongewijzigd. Op het tabblad clustergroei vul je bij de overige clusters (clusters 2, 4, 5 en 6) overal 0 in bij de RSZ tewerkstelling.

Let – net zoals bij methode 1 – dat op het blad clustergroei de som voor Vlaanderen niet wijzigt, door de inhoud van deze cellen S9-S39 eerst als waarde te kopiëren (nu is de inhoud van deze cellen gedefinieerd als een formule, meer bepaald als de som van de verschillende clusters. Als er niet meer met deze clusters wordt gewerkt, dient de tewerkstelling voor Vlaanderen niet als formule maar als waarde worden ingevoerd).

Alle overige inputcijfers (gemiddeld ruimtegebruik, mate van verweving, aandeel zelfstandigen, … ) wordt niet aangepast, maar we gebruiken de kengetallen van de type clusters 0, 1 en 3 uit de oorspronkelijke raming.

**Concreet betekent dit dat in het hoofdbestand opnieuw enkel de RSZ tewerkstelling voor de 2 basisjaren (bijv. 2000 en 2010) in het tabblad clustergroei wordt aangepast, weliswaar verspreid over verschillende kolommen (clusters), en dat alle andere inputcijfers ongewijzigd blijven.** 

Vervolgens vind je de som van de ramingen voor de 3 clusters in het tabblad 'som'. Opgelet, het is niet de bedoeling om de cijfers voor cluster 0, 1 en 3 binnen de subregio afzonderlijk te hanteren. Hiervoor is de foutenmarge van de raming te hoog. Wel is de raming voor de subregio als geheel zinvol.

## **Methode 3 (grondige subregionale analyse)**

Samengevat:

De derde methode bestaat erin een nieuwe raming op te stellen op niveau van een subregio en ook **alle kengetallen op maat van de subregio** te bepalen. Dit betekent dat de werkwijze zoals in deze handleiding wordt beschreven volledig wordt opgesteld voor een subregio, en dus ook in het GIS Bedrijventerreinen de percelen in het eigen werkingsgebied worden geanalyseerd om het gemiddeld ruimtegebruik en de mate van verweving in de eigen regio te bepalen.

Alle gebruikte hulpbestanden zijn beschikbaar, maar in elk hulpbestand moet nu de nieuwe regionale indeling gebruikt worden, door bijv. alle gemeenten uit het te onderzoeken gebied toe te wijzen aan cluster 0 en alle andere gemeenten aan cluster 1.

Overal waar in een hulpbestand via de vlookup formule een gemeente wordt toegewezen aan een cluster, moet dit aangepast worden. Gelukkig kan dit vrij efficiënt door in elk bestand de tabel die gemeenten linkt aan een cluster (tabblad 'clustersamenstelling') aan te passen. Eens in elk hulpbestand deze referentietabel is aangepast, krijg je – na het updaten van de draaitabellen (via refresh knop) de aangepaste kengetallen voor de nieuwe clusters.

Deze kengetallen uit de hulpbestanden kopieer je vervolgens naar het hoofdbestand.

Concrete stappen:

- Hulpbestand 1: Vooruitzichten Federaal Planbureau: Dit dient voor de subregionale raming niet te worden aangepast
- Hulpbestand 2: Jobcreatie en –destructie in Vlaanderen: Dit dient voor de subregionale raming niet te worden aangepast
- Hulpbestand 3: RSZ gegevens
	- o Pas het tabblad "cluster" aan: duid alle gemeenten die je in de analyse wil betrekken, aan als cluster 0, en alle andere gemeenten als cluster 1
	- o In de werkbladen "2000" en "2010" zie je nu dat alle data aan cluster 0 of 1 wordt toegewezen via de vlookup formule in kolom D. Op deze werkbladen hoef je niets te veranderen

o Het tabblad "RSZ data per cluster en vestiging" genereert overzichtstabellen via pivot (of kruis- )tabellen. Als deze niet automatisch worden vernieuwd, klik dan in een pivot tabel op de rechtermuisknop en selecteer "refresh".

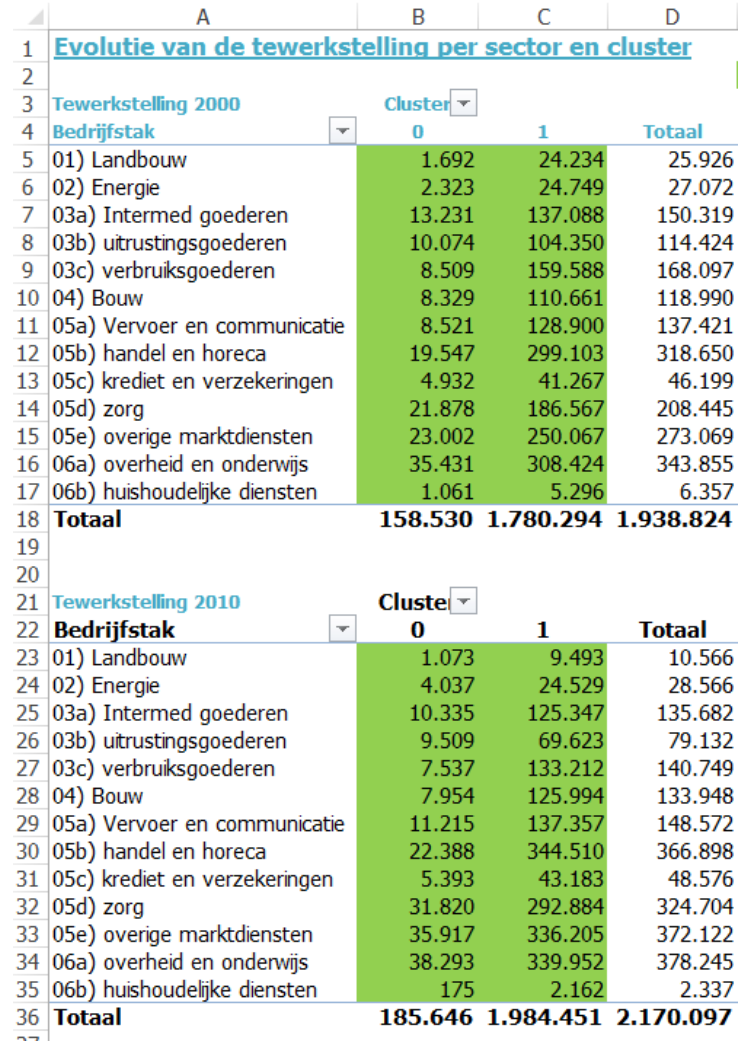

De tewerkstelling voor de gekozen regio (cluster 0) dient voor de 2 jaren te worden gekopieerd naar het tabblad "clustergroei" van het hoofdbestand. (cellen L9-M39)

- o Ook het tabblad "omvang per vestiging" omvat een aantal pivot tabellen. Check of deze werden geupdated (nog slechts 2 clusters (0 en 1) in plaats van 7 clusters gaande van 0 tot 6) De gemiddelde omvang per vestiging voor jouw specifieke regio vind je in de cellen L40-L53 en dit dient te worden gekopieerd naar het hoofdbestand (tabblad vestigingen, cellen B5-B18). In het hulpbestand vind je ook de evolutie van de gemiddelde vestigingsomvang (cellen B58-B71) en ook deze kengetallen kopieer je naar het hoofdbestand (tabblad vestigingen (cellen B22- B35).
- o Het tabblad "input voor verweving" in hulpbestand 3 dient om de mate van verweving in de regio te bepalen. Kopieer de inhoud van deze tabel naar tabblad RSZ data van hulpbestand 4.
- Hulpbestand 4:
	- o Het tabblad RSZ data kan je op maat van de subregio maken via de data uit hulpbestand 3 (zie laatste stap hiervoor)
	- o Het tabblad "GIS BT data n.b." dient ook aangevuld te worden via data uit een ander hulpbestand, namelijk hulpbestand 5 met de data uit het GIS Bedrijventerreinen. Zie verder bij hulpbestand 5.
- o Alle andere tabbladen worden nu automatisch aangepast. Kopieer de inhoud van de tabbladen "simulatie 1" en "simulatie 2" en meer specifiek cellen L3-L17 naar tabblad "verweefbaarheid" van het hoofdbestand
- Hulpbestand 5: GIS Bedrijventerreinen
	- o Pas het tabblad clusters aan zoals in hulpbestand 3 met de RSZ data, zodat elke gemeente wordt toegewezen aan een subregio. We raden aan om alle gemeenten uit jouw regio toe te wijzen aan cluster 0, en alle andere gemeenten het getal 1 te geven in de kolom cluster (kolom E van dit tabblad)
	- o Update de pivot tabel (via knop refresh) in het tabblad "verweefb" en kopieer de waarden voor jouw regio (dus cluster 0) naar hulpbestand 4, specifiek het eerste tabblad "GIS BT data n.b. "
	- o Updata de pivot tabel in het tabblad "ruimtegebruik". Deze geeft per bedrijfstak het gemiddeld ruimtegebruik per vestiging op bedrijventerrein weer.
	- o Kopieer de inhoud van cellen B8-B21 naar het tabblad ruimtegebruik (cellen B12-B25) van het hoofdbestand. Opgelet echter. Hoe kleiner het geografisch schaalniveau, hoe groter de kans dat een individueel perceel het gemiddelde sterk vertekent. Check of de waarden in de cellen B12-B25 realistisch zijn en stel waar nodig de waarden manueel bij.
	- o In hulpbestand 5 wordt op het tabblad "ruimtegebruik" ook het aandeel van de zelstandigen berekend. Kopieer de inhoud van de cellen C64-C76 als waarde naar het hoofdbestand, tabblad ruimtegebruik, cellen B55-B67
	- o Tabblad "naar hulpbestand 6" wijst individuele percelen uit het GIS BT toe aan een cluster. Kopieer de inhoud van kolom G als waarde (value), niet als formule, naar hulpbestand 6, cellen B2-B4613 van het tabblad "cluster BT"
- Hulpbestand 6: berekening aandeel paarse vlekjes
	- o Na actualisatie van het eerste tabblad "cluster BT" op basis van de info uit hulopbestand 5 wordt op het tabblad "paarse vlekjes" het aandeel kleine bedrijventerreinen berekend. Het resultaat, de cel B17 is het kengetal voor jouw subregio. Deze informatie kopieer je naar het hoofdbestand (tabblad "overige input", cel B11)
- Hoofdbestand met de raming voor de subregio: Op basis van deze stappen is in het hoofdbestand nu alle data aanwezig om een raming te maken die rekening houdt met de specifieke kenmerken van uw subregio.
	- o Tabblad "input groei" blijft ongewijzigd (dit zijn de algemene prognoses voor Vlaanderen) alsook de historische jobdestructie en –creatie
	- o Tabblad "clustergroei" omvat nu in kolom L de tewerkstellingscijfers per bedrijfstak voor 2 gekozen jaren, en dit voor uw subregio. Opgelet. Net zoals bij de snelle ramingen is het van belang dat op dit tabblad de data voor Vlaanderen als geheel ongewijzigd blijft. Check of de kolom voor Vlaanderen (kolom S) nog correcte data omvat. Vermits het basismodel hier met een formule werkt (som van de tewerkstelling in de clusters) kan het nodig zijn om de data voor Vlaanderen als waarde te plakken.

Op dit tabblad worden nu groeiprognoses per sector opgesteld, rekening houdend met de algemene prognoses en de mate waarin een sector in de regio in het verleden sterker of minder sterk groeide dan gemiddeld in Vlaanderen. Check of deze prognoses realistisch zijn (cellen B43-B55) en stel waar nodig manueel bij.

o Tabblad vestigingen omvat de clusterspecifieke data uit het hulpbestand 3. Check ook hier of er geen data moeten worden aangepast. Zeker voor kleine regio's kunnen data op bedrijfstak niveau soms erg schommelen, en zijn historische data niet altijd even representatief voor prognoses.

- o Tabblad verweefbaarheid is nu aangepast via hulpbestand 4
- o Tabblad ruimtegebruik omvat de regiospecifieke kengetallen uit hulpbestand 5 (GIS BT)
- o Het tabblad overige input omvat een aantal algemene hypotheses die niet moeten worden aangepast, en een regiospecifiek kengetal, namelijk het aandeel paarse vlekjes, dat werd aangepast via hulpbestand 6
- o Het tabblad Vla geeft de raming voor Vlaanderen als geheel (mits de data voor Vlaanderen in de voorgaande tabbladen van het model behouden bleef) en ook de keuze knoppen voor de scenario's inzake de evolutie van verweving en ruimtegebruik.
- o Het tabblad cluster 0 geeft nu alle stappen van de raming van de rujmtebehoefte voor jouw subregio, en dit voor het gekozen scenario. Wil je de andere scenario's simuleren, ga dan naar tabblad VLA om de scenario's te kiezen (cellen B141 en B226)
- o Het tabblad result geeft de vergelijking van de cluster, de rest van Vlaanderen, en Vlaanderen als geheel. De laatste cellen, B197-W200 dien je voor elk van de 4 mogelijke scenario's manueel te kopiëren naar tabblad 'scenario's als je de resultaten van de 4 scenario's onderling wil vergelijken. Kopieer hierbij de waarden, niet de formules. (copy/paste special/values).

# **FAQ – veelgestelde vragen**

**Kan deze raming op niveau van een gemeente gebeuren of anders gezegd "Welke informatie kan een gemeente uit deze studie gebruiken wanneer ze een behoefte willen gaan ramen of een economische profilering willen opmaken?**

In theorie kan dit model ook gebruikt worden voor een raming op gemeentelijk niveau. Echter, de betrouwbaarheid van deze raming daalt naarmate het schaalniveau kleiner wordt. De groeicijfers van het Planbureau zijn opgesteld voor het Vlaams Gewest. De groei in een individuele gemeente kan hier sterk van afwijken. Ook hypotheses zoals de vervangingsvraag vertonen voor een kleiner gebied een veel grotere bandbreedte. Waar in Vlaanderen gemiddeld 2% van de bedrijven verhuizen, kan dit in een individuele gemeente veel meer schommelen van jaar tot jaar. De verhuisbeweging van 1 bedrijf kan er het gemiddelde sterk beïnvloeden.

Het model gebruiken om op gemeentelijk niveau de ruimtebehoefte te ramen kan dan ook enkel indien men zich ervan bewust is dat de bandbreedte (de mogelijke afwijking ten opzichte van de gemiddelde raming) erg groot kan zijn. Het model kan wel gebruikt worden om de lokale economische situatie te beschrijven (welke sectoren zijn aanwezig, wat is het gemiddeld ruimtegebruik vandaag, zijn de terreinen herbruikbaar of gaat het om moeilijk te hergebruiken paarse vlekjes, ...) en vanuit die inzichten een aangepast beleid uit te werken.

## **Kunnen we uit dit model halen voor welke sectoren in een bepaalde regio er behoefte is aan bijkomende ruimte voor bedrijventerrein?**

Ja, maar net zoals bij gebruik op te kleine geografische schaalniveaus, is de mogelijke afwijking groot. Wanneer je de bedrijfstakken erg ruim definieert (zoals de Hermes indeling die hier gebruikt wordt) dan is de algemene conclusie dat de verwachte tewerkstellingsgroei in de industrie eerder beperkt is, waarbij meer terreinen vrij komen dan er gevraagd worden. Bij de dienstensector is de verwachte tewerkstellingsgroei groter, maar de bedrijven hebben hier typisch een kleinere omvang en zitten relatief minder op een bedrijventerrein, waardoor de vraag naar ruimte op bedrijventerrein beperkt is. De grootste dynamiek zit momenteel in het segment van de kleinere bedrijven, die afhankelijk van hoe men lokaal aankijkt naar verweving, meer of minder naar bedrijventerreinen evolueren.

Het model gebruiken voor heel specifiek sectoren (bijv. farmaceutische industrie) is minder evident omwille van de grote foutenmarge. Voor Vlaanderen als geheel kan dit nog overwogen worden, maar op subregio is dit niet vanzelfsprekend. Het model kan natuurlijk wel input geven maar het gevaar is dat het eindcijfer als vast wordt beschouwd, wat door de hoge foutenmarge niet het geval is.

# **Simuleren van beleidsscenario's**

Het model kan ook gebruikt worden om beleidsscenario's te simuleren. Mogelijke vragen zijn bij.

- **hoeveel ruimte er nodig is als je enkel een bepaalde sector (industrie, logistiek, ...) wil stimuleren;** *Het model voorziet reeds de opdeling in bedrijfstakken. Door de inputcijfers van alle sectoren op nul te zetten, behalve de sector waarvoor je de ruimtevraag wil kennen, kan je hier meer inzicht in verwerven. Hoe kleiner de sector of het geografisch schaalniveau hoe meer men er wel rekening mee moet houden dat de raming slechts een gemiddelde is.*
- **hoeveel ruimte er nodig is voor alle economische activiteiten (zowel op als naast bedrijventerreinen);** *In het model is een percentage opgenomen ivm het aantal bedrijven dat ruimte inneemt op bedrijventerreinen. Dit percentage varieert naargelang de bedrijfstak en de regio. Door deze percentages overal op 100% te zetten bekom je niet alleen de ruimtevraag op bedrijventerrein, maar de totale ruimtevraag van alle economische activiteiten, op en naast bedrijventerreinen.*
- **wat het effect is op de ruimtebehoefte van een beleid dat verweving al dan niet stimuleert;** *In het model zijn twee scenario's opgenomen, een basisscenario dat uitgaat van constante graad van verweving, en een scenario waarbij er in de toekomst minder verweving is. Door de percentages mbt verweving in het invoerblad aan te passen kan men simuleren wat het effect hiervan is op de ruimte vraag.*
- **wat het effect is op de ruimtebehoefte van een beleid naar zuinig ruimtegebruik;**

*In het model zijn ook twee scenario's opgenomen m.b.t. het gemiddeld ruimtegebruik van bedrijven, een basisscenario dat uitgaat van constant ruimtegebruik, en een scenario waarbij er in de toekomst tot een derde minder ruimte wordt gebruikt door bedrijven. Door de beide scenario's met elkaar te vergelijken kan de mogelijke impact op de ruimtevraag van een beleid rond zuinig ruimtegebruik inzichtelijk gemaakt worden.*